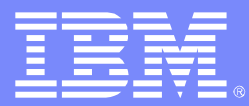

IBM Software Group

#### OMEGAMON XE Alert Management Considerations And Best Practices

*Ed WoodsConsulting IT Specialist*

*IBM Corporation*

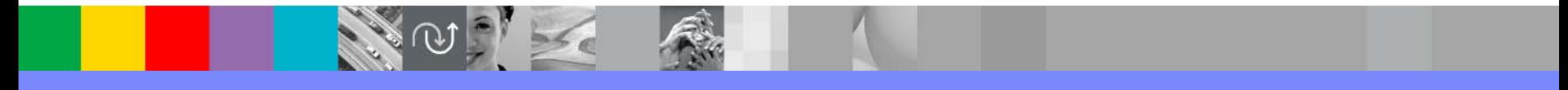

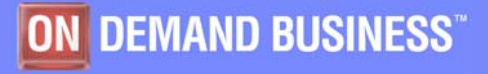

© 2006 IBM Corporation

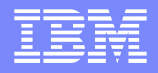

# Agenda

- The Roadmap
- **Traditional OMEGAMON Alert Management** 
	- ▶ Classic Interface, CUA Interface and OMEGAVIEW
	- ▶ NetView And Automation interfaces
- Tivoli Enterprise Portal (TEP) Alert Management **Technology**
- **Trade Offs, Considerations, and Recommendations**

Summary

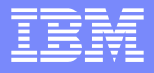

# Understanding The OMEGAMON Roadmap

- **Tivoli Enterprise Portal (TEP) is the strategic direction of** the OMEGAMON products
- OMEGAMON as currently packaged consists of a set of user interfaces (Classic, CUA, XE GUI)
	- Each has its own inherent components and capabilities
	- Customers are working to understand the most effective ways to use the technology
- **Many customers have large 3270 OMEGAMON** deployments
	- ▶ Need assistance developing TEP migration strategies

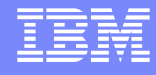

#### In The Beginning… There was command mode followed by Classic Interface

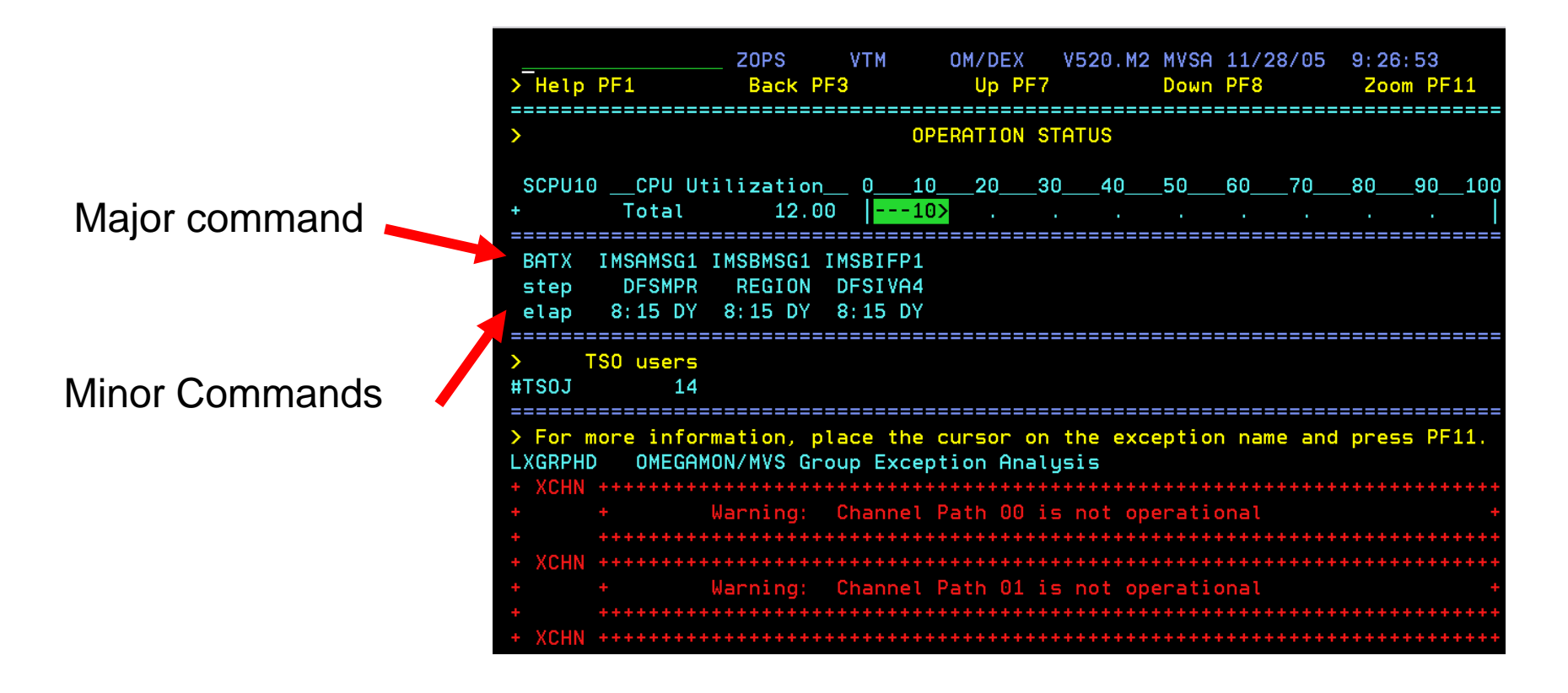

 $\mathcal{C}$ Classic exception screens commonly used in many console rooms

Uses OMEGAMON classic exception settings stored in classic profiles

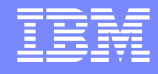

#### Classic Exceptions

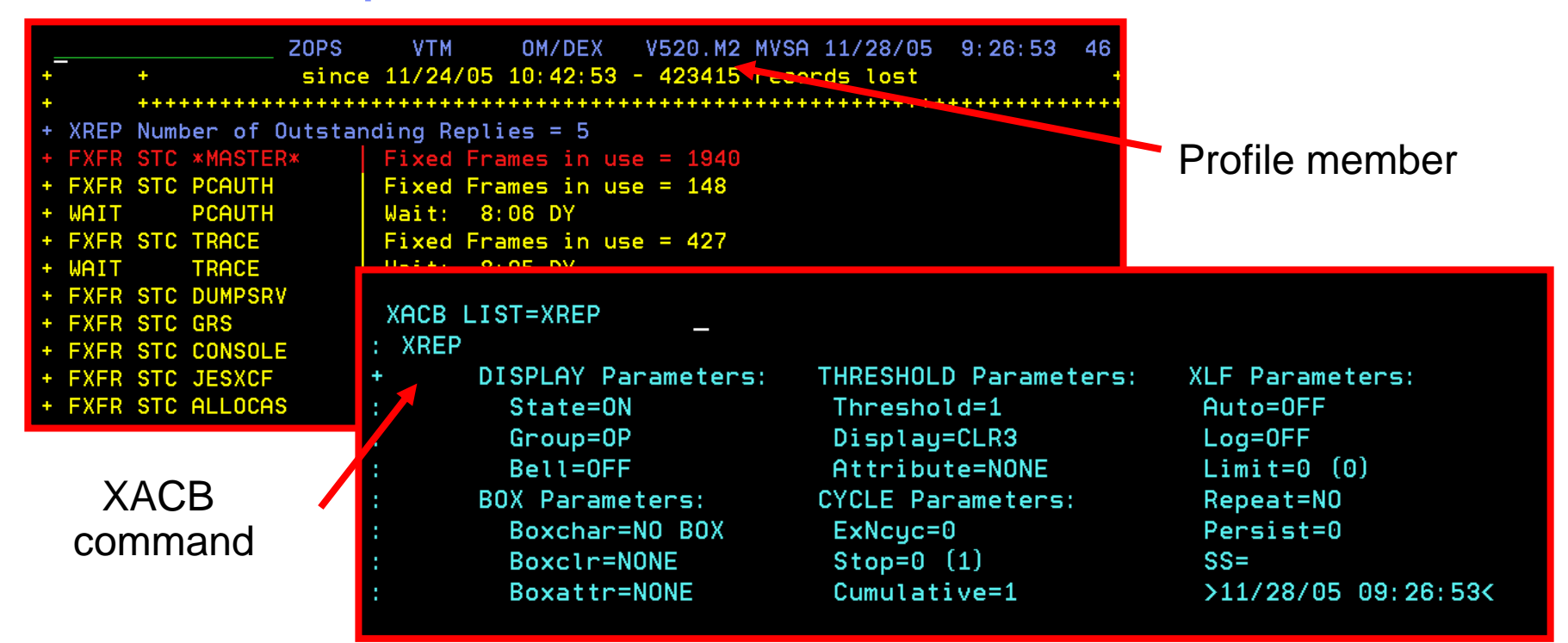

- × Each Classic OMEGAMON (MVS, IMS, DB2, CICS) has a set of pre-defined exceptions
	- ▶ Note OMEGAMON for Mainframe Networks and Storage do not have Classic interface
- Settings are stored in a profile member may have multiple profiles
- $\overline{\phantom{a}}$  XACB command sets threshold ON or OFF or sets threshold level, enables XLF logging facility, and automated screen facility

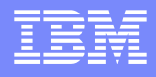

#### Classic Interface Automated Screen Facility An Example

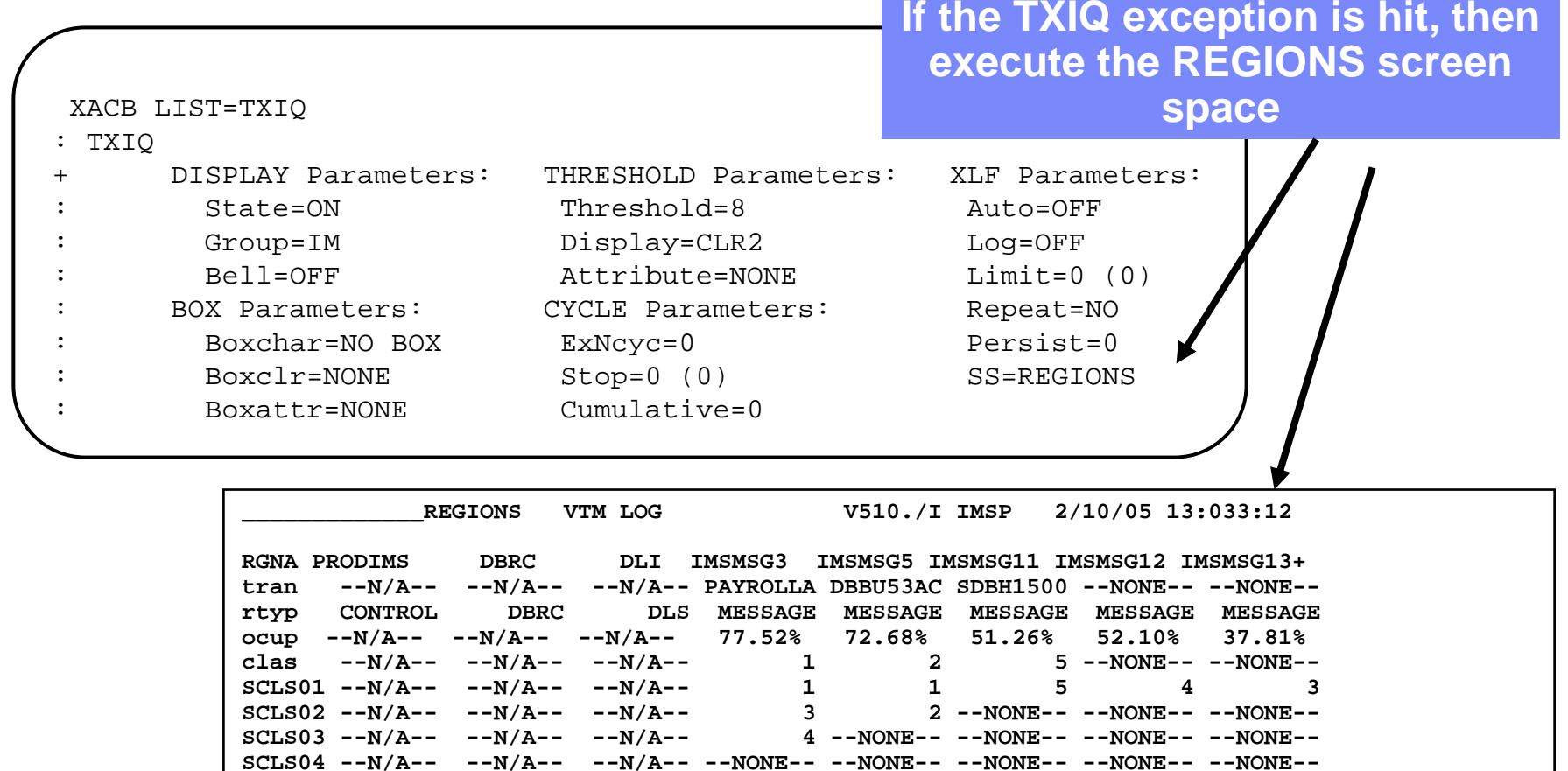

Use facilities such as ASF to execute series of screens and commands based upon an OMEGAMON detected exception

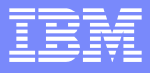

IBM Software Group

## **OMEGAMON InterfacesOver Time Interface Options Grew**

#### $\mathbf{r}$ **OMEGAMON XE GUI Interface**

- **Java client or web browser – Tivoli Portal**
- **▶ Real time and historical**
- ▶ **Automation & alerts – Situations & Policies**
- ▶ **Plex level information (CF, n-way)**

#### **OMEGAMON Classic**

- ▶ **3270 Interface command interface**
- ▶ **Real Time & Historical**
- ▶ **Major & Minor commands**
- ▶ **Exceptions stored in classic profile**

#### $\mathbf{r}$ **OMEGAMON CUA**

- ▶ **3270 interface**
- ▶ **Different views from Classic**
- ▶ **Warning & Critical exception alerts**
- ▶ **OMEGAVIEW Integration – Netview PPI**

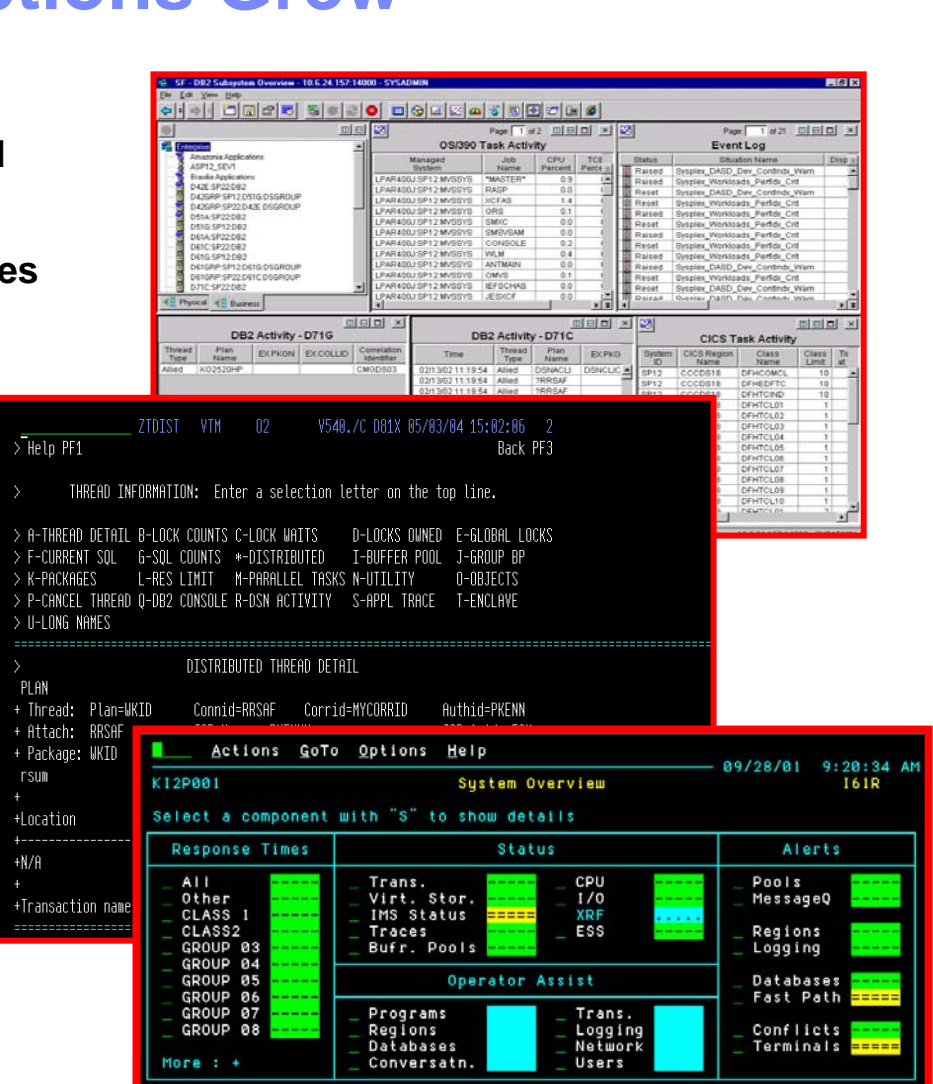

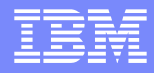

#### OMEGAMON 3270 Address Space Overview

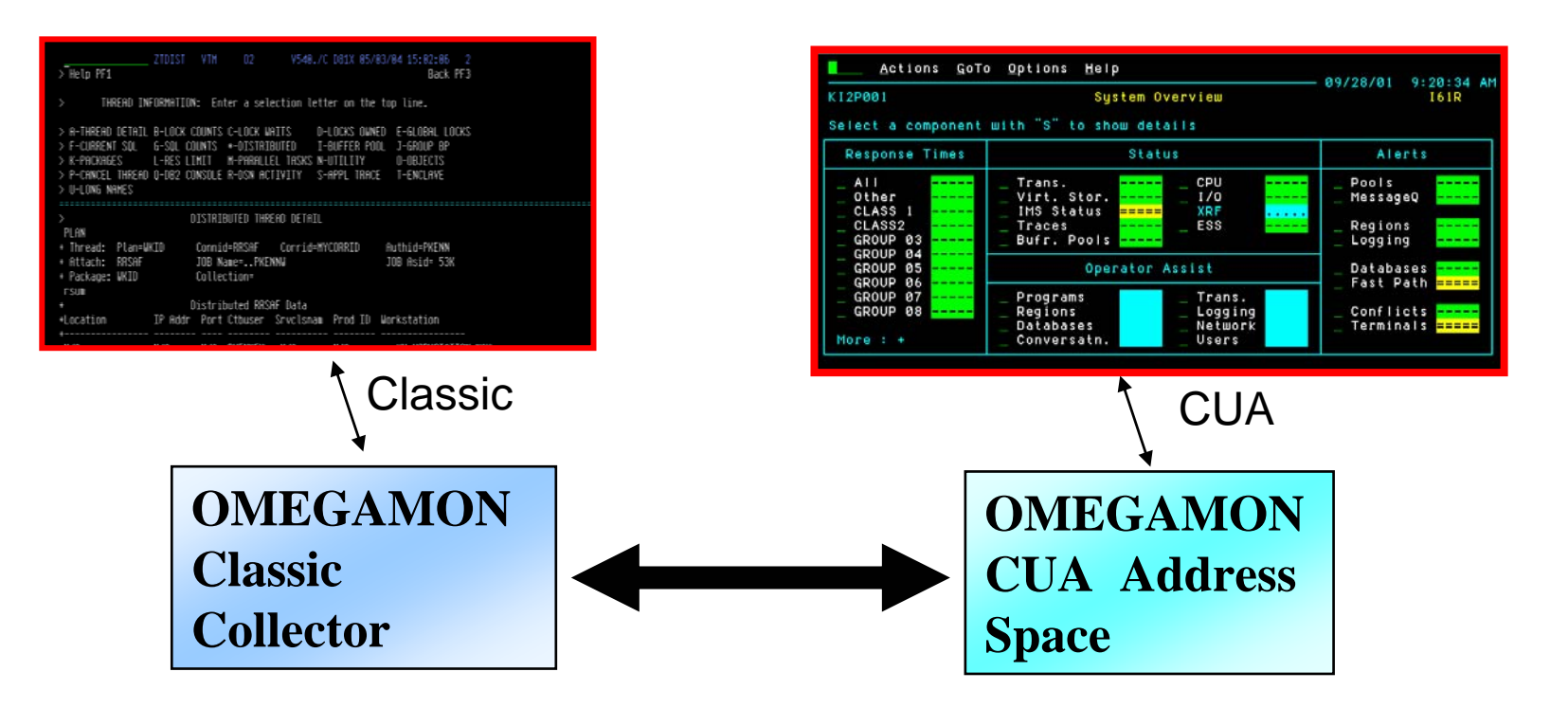

Logon to Classic APPLID XLFOUT DD for classic exceptions 2 char classic profile ASF screen facility Interface classic to automation

Logon to CUA APPLID (or thru OMEGAVIEW) CUA exception profiles (Warning & Critical) Logon to CUA to drill down to Classic

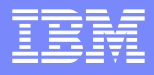

#### OMEGAMON Classic Automation Interfaces

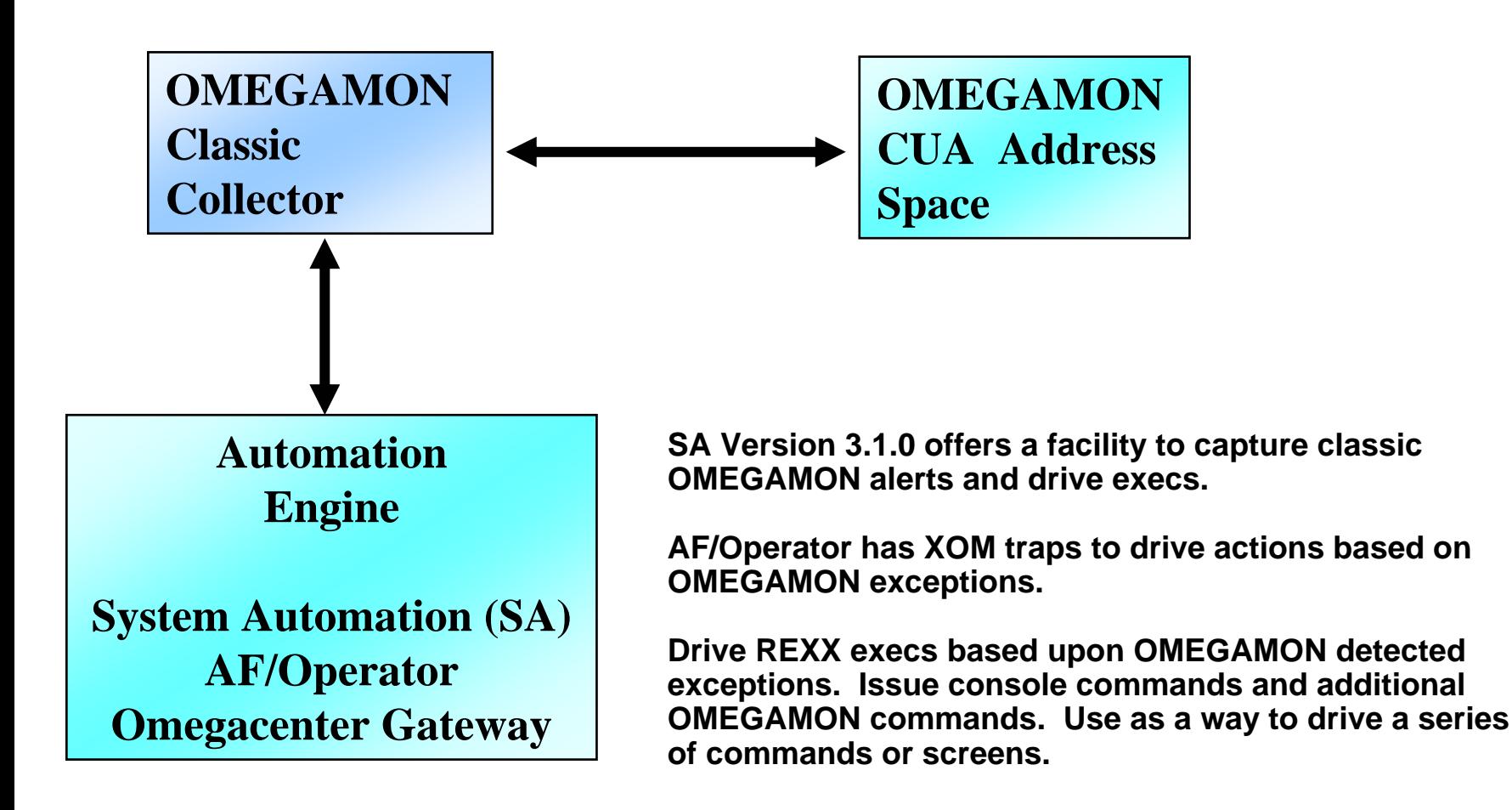

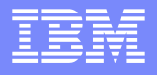

#### OMEGAMON And SA Interoperation

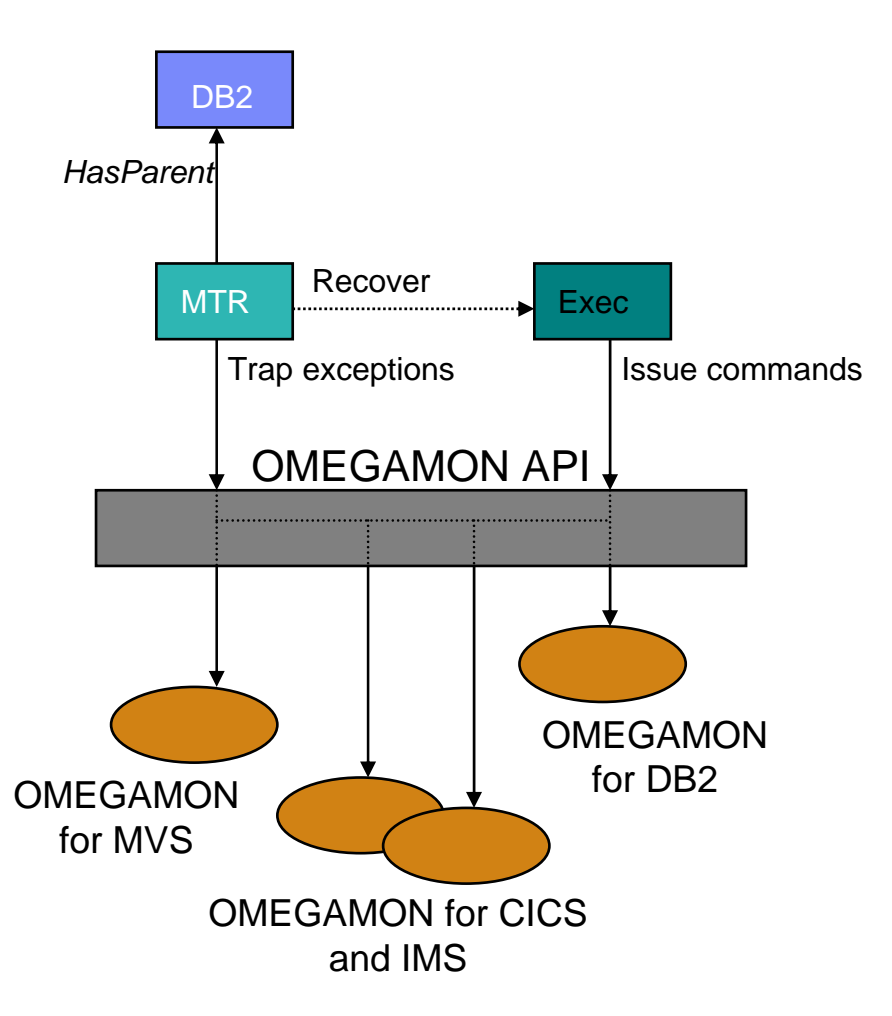

- L **Use of performance and availability information for application automation**
	- **More facts, more accurate decisions**
	- ▶ Sources: OMEGAMON MVS, DB2, CICS, **IMS**
- **Provides API to communicate with OMEGAMON monitors to**
	- **Obtains and filters installation-defined exceptional conditions**
	- **Sends commands to OMEGAMON, for example to respond to such conditions**
- г **Provides exception monitor based on the Monitor Resource concept**
	- ▶ Monitors "interesting" set of exceptions
	- **Sets application health state based on existence of such exceptions**
	- **Provides means to react and resolve exceptional conditions**

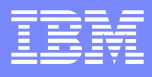

# SA OMEGAMON Sessions

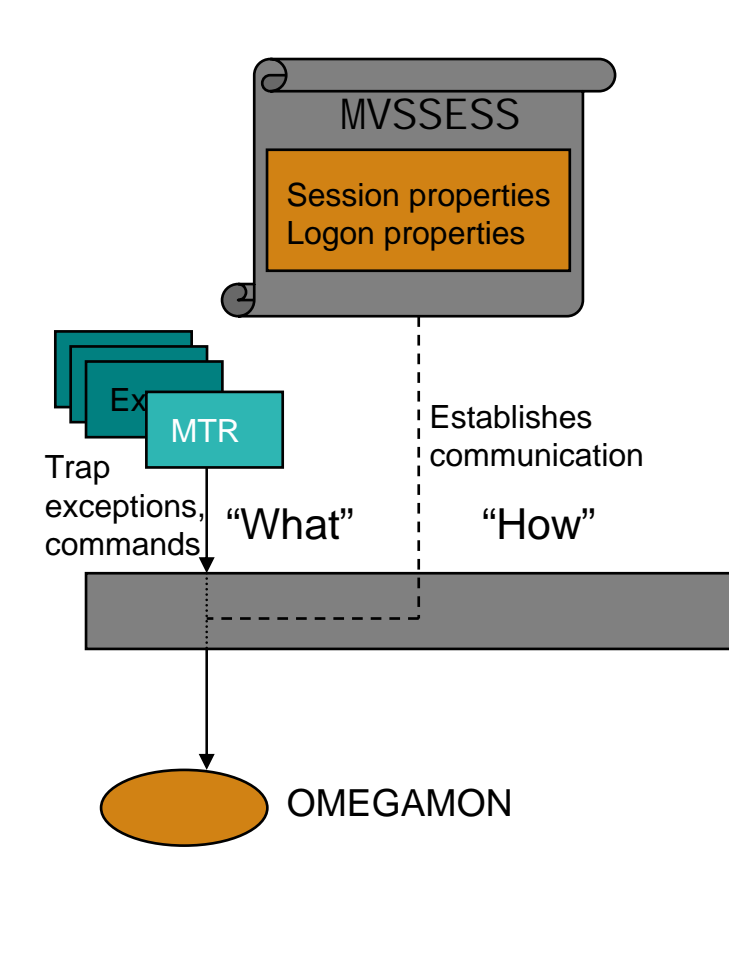

- П **OMEGAMON sessions are defined as policy items in the network policy (NTW)**
- **A definition consists of**
	- **Session attributes to identify and control VTAM session**
	- **User attributes to enable logon**
- **A session can be used by multiple operators**
	- **Automation operators, for example running Monitor Resource commands**
	- **Human operators**
- П **Separate automation operators are reserved to control one or more sessions**

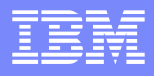

# SA To OMEGAMON API

- **Command INGOMX serves as interface between operators and a particular OMEGAMON session**
- **Possible interactions**
	- **Call OMEGAMON exception analysis and find interesting exceptions**
	- **Enter one or more OMEGAMON and other commands**
		- **To collect additional OMEGAMON performance information**
		- **To create an exec that issues a series of OMEGAMON and other commands**
	- **Do exception checking on a very tight (example 5 second) interval**
- **Monitor command INGMTRAP serves as a customized interface to INGOMX primarily intended to**
	- **Find interesting exceptions in the context of a monitor command**
	- **Drive NetView automation table processing to set application health state and for recovery**

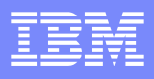

# Classic Alert Mechanisms – Trade-offs

- Classic alert methods Pros
	- Commonly used and proven mechanism
	- Easy to set up requiring only mainframe centric technology
	- ▶ Sets of pre-defined alerts
	- ▶ Useful for SA interface alerts
- Classic alert methods Cons
	- ▶ Requires an active logged on session to get alerts
	- ▶ No integrated automation (except for ASF function)
		- Full automation requires an automation engine (for example SA)
		- No easy way to do things like putting a message on a console
		- No built in e-mail or SNMP interface
	- **Profiles must be managed and copied for each monitoring session**
	- **Lacks flexibility Only get alerts defined by OMEGAMON**

 $M20010$ 

**KTOPAN** 

Other

 $here : +$ 

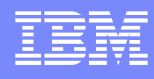

#### OMEGAVIEW And OMEGAMON Integration CUA Interface**OMEGAVIEW**

Switch Tools Samples Options File CCC-Reports Help<br>88/18/81 7:55:46 AM KMVPNRUN/MASTERCARD DEMO OMEGAVIEW Version 300 i W Actions GoTo Index Options Help  $-88/89/8118:88:53A$ Sustem Status Sustam: SP12 OM MVSSystem Status - MVSA System Status - MVSB System Status - MVSC  $Sys1og...$  $Syslog...$  $Sys1og...$ Select one component with a "/" or an action code.<br>S=Show details: B=Bottlenecks: T=Historical trends: A=Analuze problems Workloads. Workloads. Workloads. **Horkload** status Resource status Operator Alerts TSO Resp.. TSO Resp.. TSO Resp.. Batch CPL **Key Task** Engueur Miss. Task Miss. Task Miss. Task STC/APPC DASD HTO Buffer **DMF** DASD Perf. DASD Perf. DASD Perf. TSO: RTA Tape  $UTAD+$ **GTF**  $Tape...$ ....  $Tape...$ ....  $Tape...$ .... TSO Host Paging OL TEP **SMF** Perl TSO Storage DDR Smap Susion CICS Status Network Status Clearing Application **Horkload** CSA Max. Tasks **GRS** CICS Alert **Net Alerts**<br>CTC Tuning Perform... CPU....... Available. Channels HSH Key DASD  $LSR$ ...... Buffers... CICS Resp. TCPIP Stat  $VR/ER$ .... DB2 DB Status DB2 Alerts → Go To MVS Actions GoTo Options Tools Help Go To CICS ------------------- 07/15/97 8:05:12 Threads... OMEGAMON II for DB2 Sustem Status Sustem: Buffers...<br>Dist Perf. > GoTo Network Go To DB -..<br>S=Show details A=Analyze problems H=Near-term history L=Control<br>S=Show details A=Analyze problems H=Near-term history L=Control Work Loads Resources Allents OM DB2-------------<br>| CICS<br>| IMS<br>| Fackground ----------------<br>DB2 Activity<br>Active Threads<br>Inact. Threads Idle LUCK Stats<br>Log Manage<br>DDF Stats LOCKS LOCKS<br>Active Traces<br>Volume Activity Utility<br>Distributed Bind Stats All Connections DB2 Messages SSS Stats SQL Stats Open/Close Stat<br>Command Stats Actions GoTo Index Options Help 11/82/88 7:47:25 A Region: CCCDS18 **CORAIN Region Status** Actions GoTo Options Help Select one component with a / or an action code.<br>S=Show details A=Analyze problems L=Control 89/28/01 9:20:34 AM Sustem Overview Alerts **Workloads** Resources Select a component with "S" to show details AIDs CPU HRO/ISC Bottleck idio **Response Times** Status Alerts ICEs **COM** DASD **Harn** Paging CICSIOOP<sup>DE</sup> CPU<br>I/O<br>KRF<br>ESS Trans.<br>Virt. Stor.<br>IMS Status Pools<br>MessageQ 0ther<br>CLASS2<br>GROUP 03<br>GROUP 05<br>GROUP 05<br>GROUP 07<br>GROUP 07 Response OK DB<sub>2</sub> Idie Storage Dumps nk. Traces<br>Bufr. Pools Regions<br>Logging Tasks DBCTL aihi Tapes Enqueues OK **OMEGAVIEW**TranRate idle TCP/IP 1/0 Rate idle Files **Operator Assist** Databases Fast Path **UOWs** Journals TempStor VTAM ACB DIS Programs<br>Regions<br>Databases **Status Data**Trans GROUP BE Logging<br>Network Conflicts<br>Terminals LSR TranData OK XRF Idie. Conversatn Users MO. Idie Web **Manager** OM CICSOM IMS

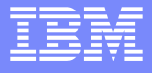

#### OMEGAMON CUA Exceptions & Thresholds

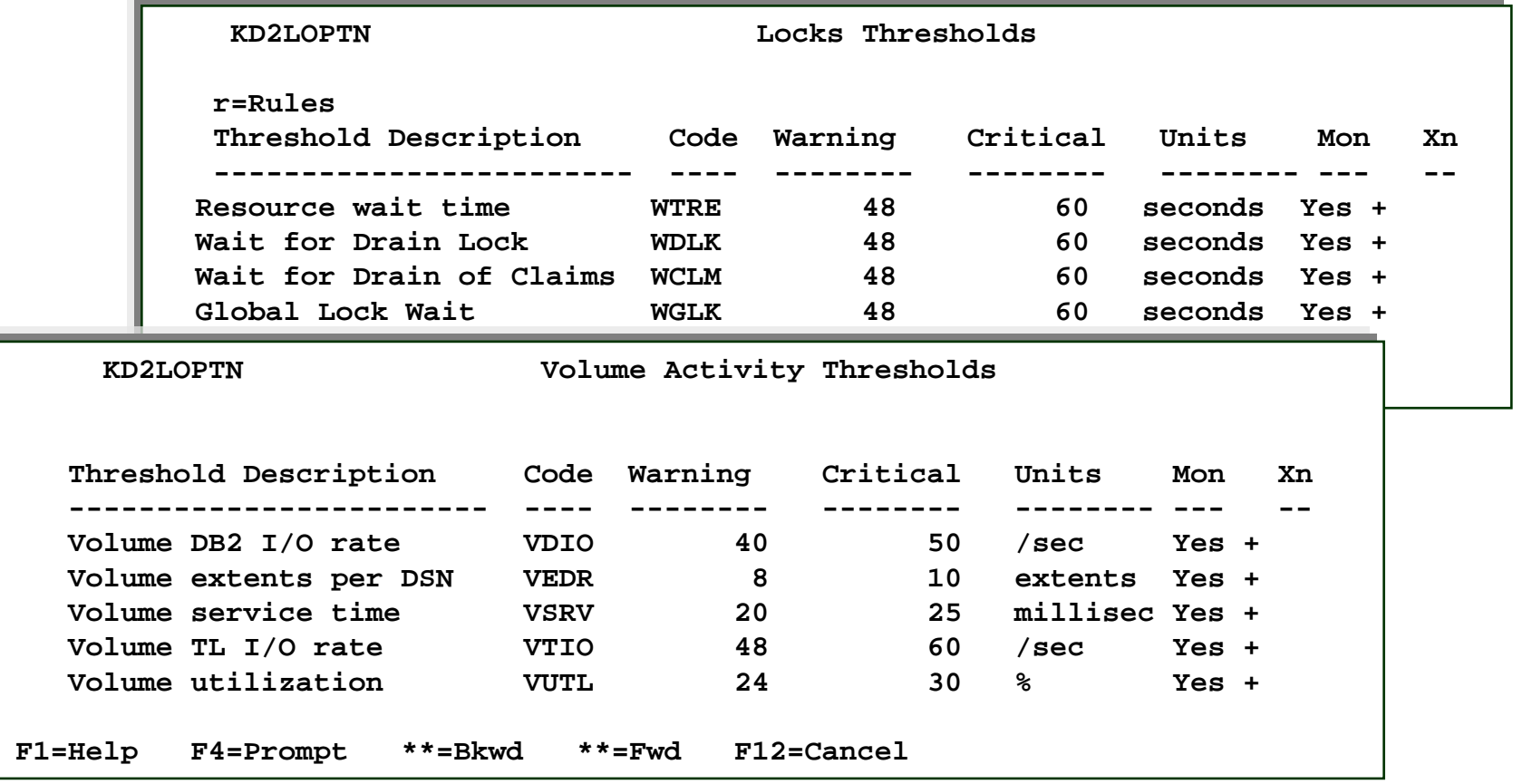

CUA allows for warning and critical values (unlike Classic) Settings stored in profiles allocated to CUA address spaces

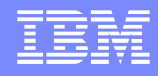

#### For Example - OMEGAMON 3270 DB2 Status Items

DB2session.AACTDB2session.AALL DB2session.ADB2DB2session.AFUNDB2session.AINTHDB2session.ALOCKDB2session.ASTPDB2session.ATHRA DB2session.ATRGDB2session.AVOL DB2session.RALL DB2session.RBUFF DB2session.RDDF DB2session.REDMDB2session.RLOCKDB2session.RLOGDB2session.WALL DB2session.WBACKDB2session.WCICSDB2session.WDISDB2session.WIMSDB2session.WTSODB2session.WUTIL **Resources**

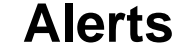

**Granularity is limited Alerts for each sessionSessions maintained by OMEGAVIEW Thresholds values set in OMEGAMONOMEGAVIEW may forward to Netview**

**Workloads**

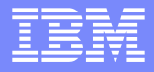

#### OMEGAVIEW And OMEGAMON Integration with NetView – An Example

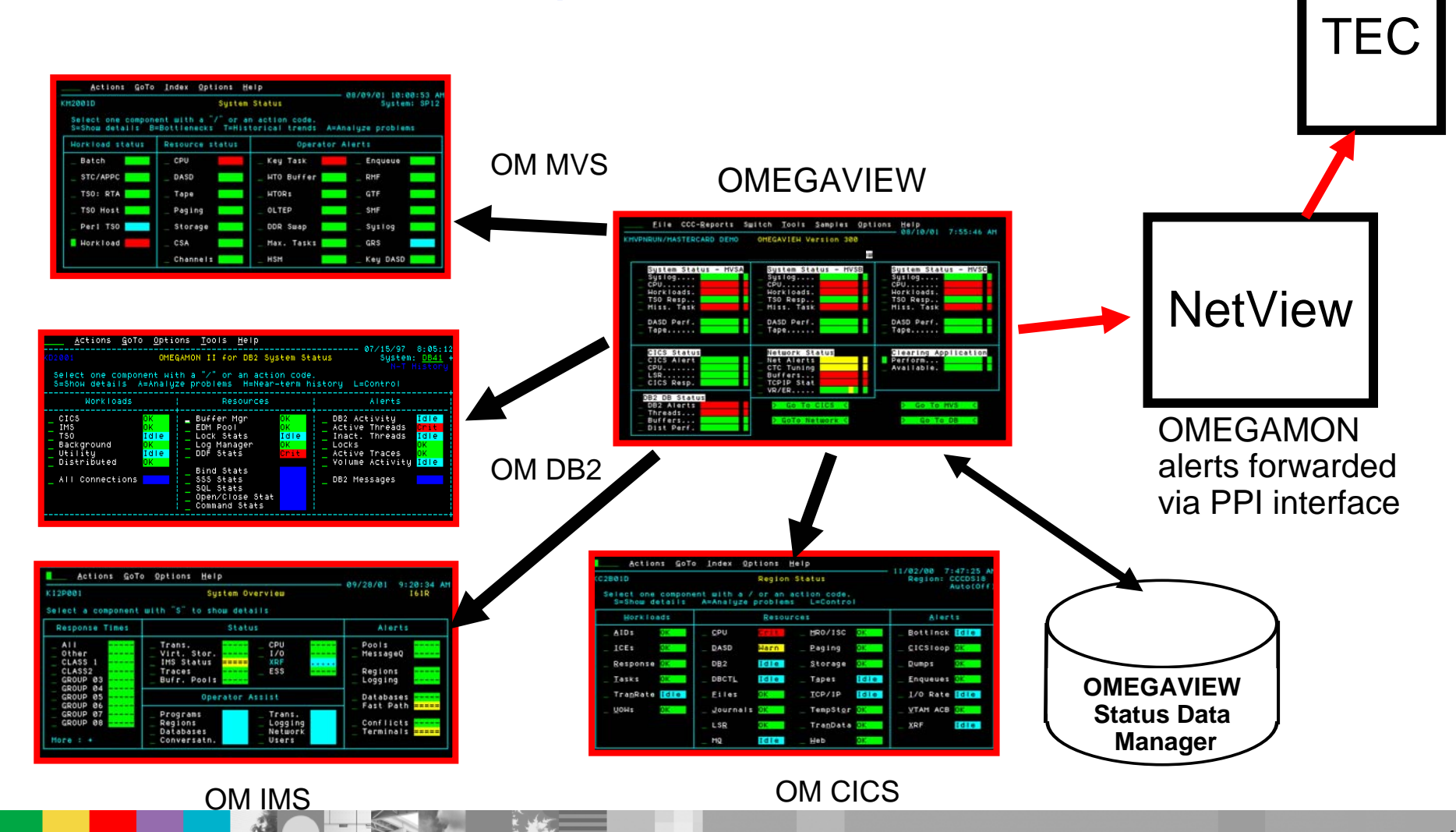

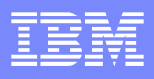

# CUA Alert Mechanisms – Trade-offs

- CUA/OMEGAVIEW alert methods Pros
	- Commonly used and proven mechanism
	- Easy to set up requiring only mainframe centric technology
	- ▶ Sets of pre-defined alerts (Warning & Critical levels)
	- OMEGAVIEW maintains sessions under the covers
- CUA/OMEGAVIEW alert methods Cons
	- ▶ No integrated automation
		- Full automation requires an automation engine (for example SA)
		- ×, No easy way to do things like putting a message on a console
			- Forwarding alerts to NetView through OMEGAVIEW is often simplest
		- $\mathcal{L}$ No built in e-mail or SNMP interface
	- **Profiles must be managed and copied for each monitoring session**
	- ▶ Only get alerts defined by OMEGAMON
	- ▶ CUA Interface is not strategic TEP is the direction

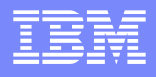

#### Tivoli Enterprise Portal (TEP) Tool, Data, and Process Integration

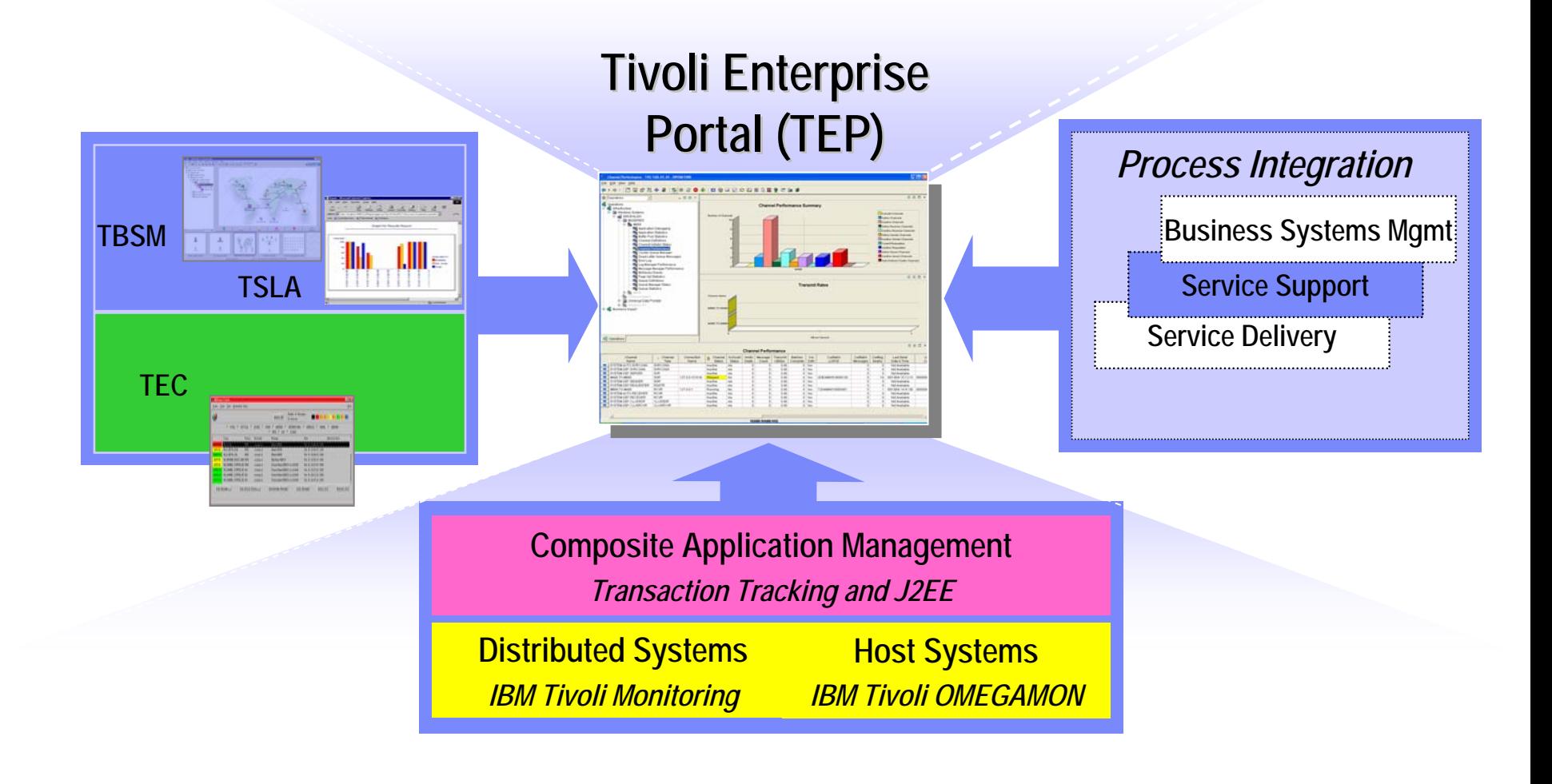

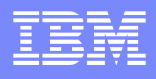

#### OMEGAMON XEExample OMEGAMON Address Spaces And Components

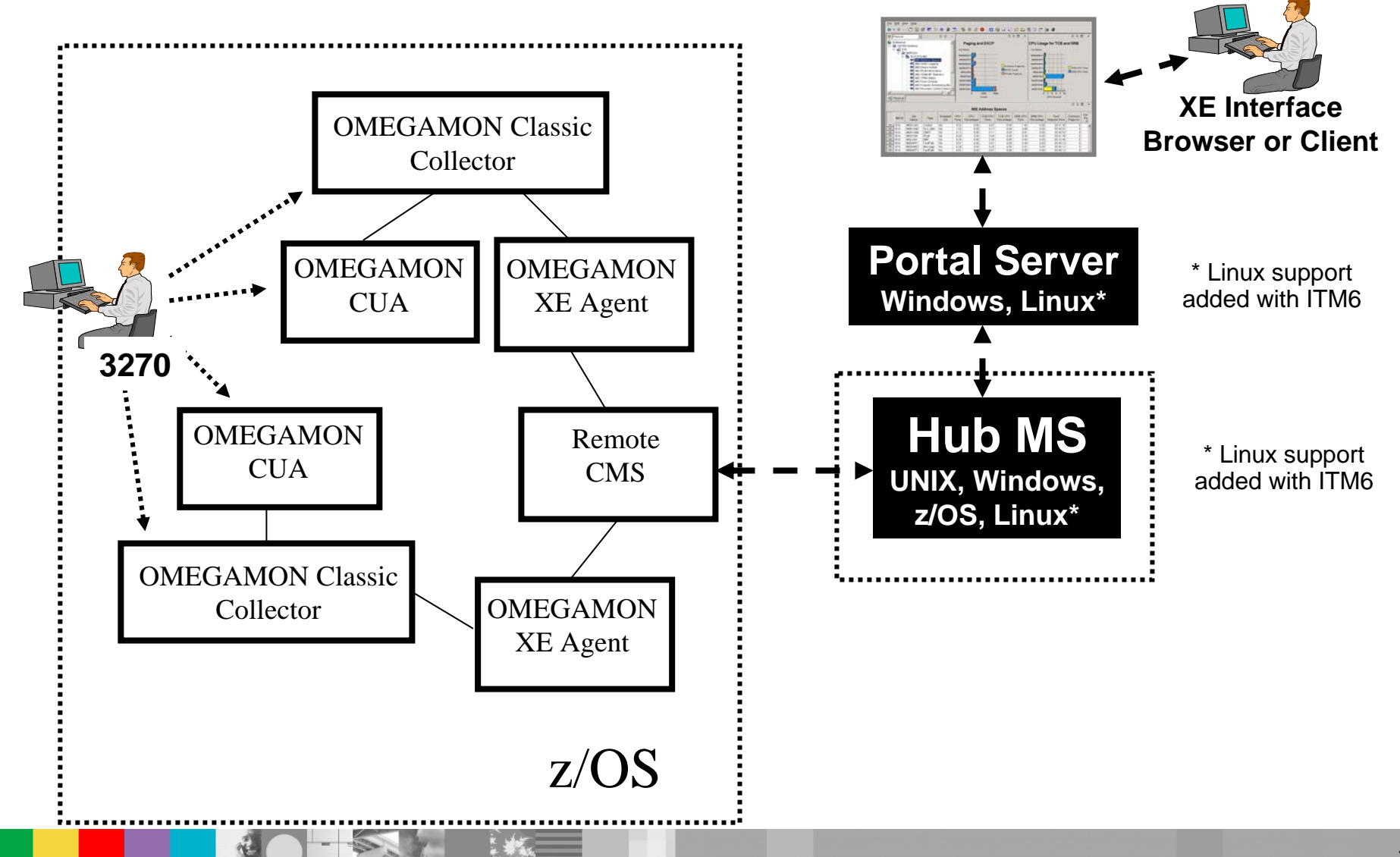

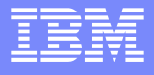

#### **Tivoli Enterprise Portal And OMEGAMON DE**

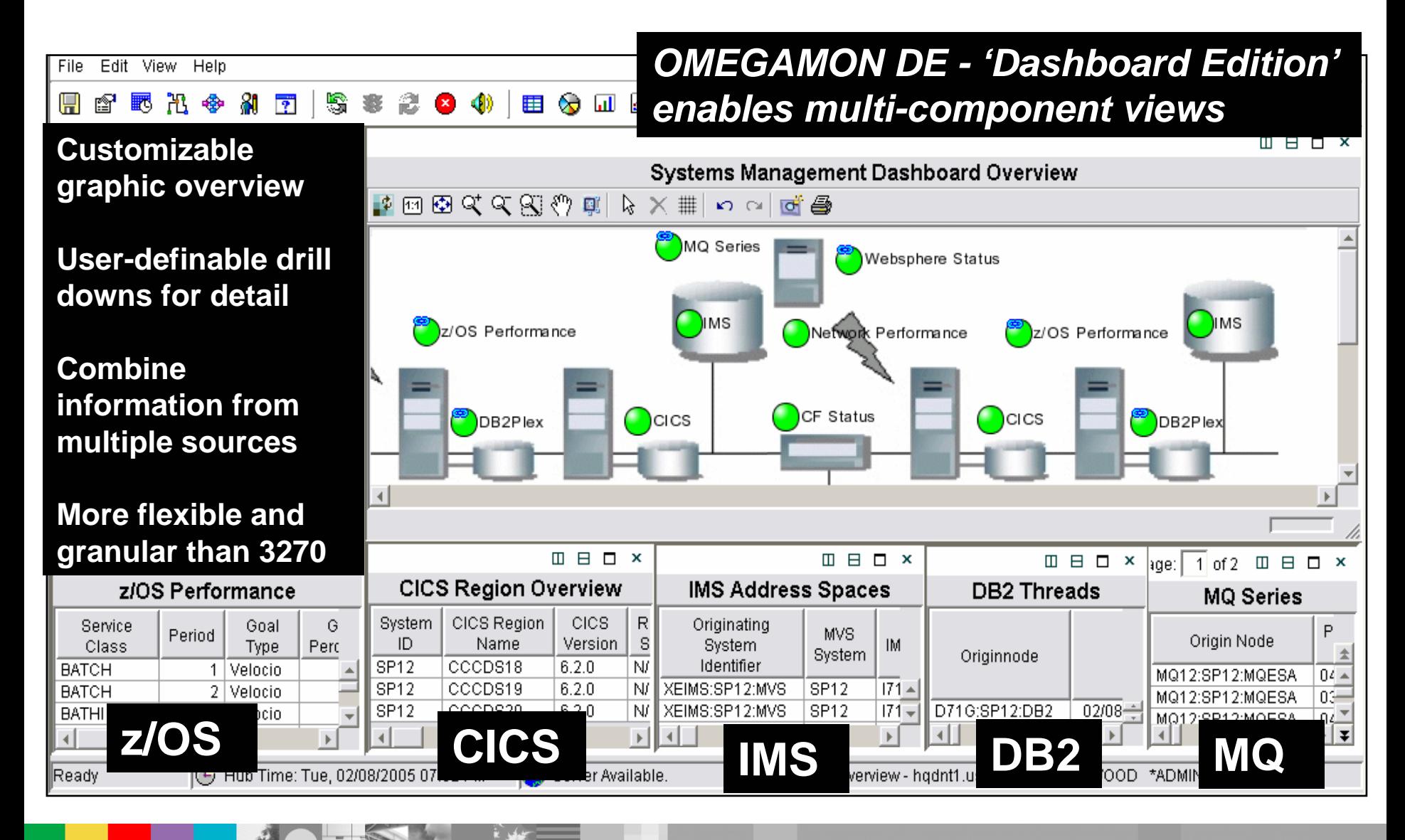

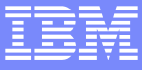

## Event Management & Problem Isolation

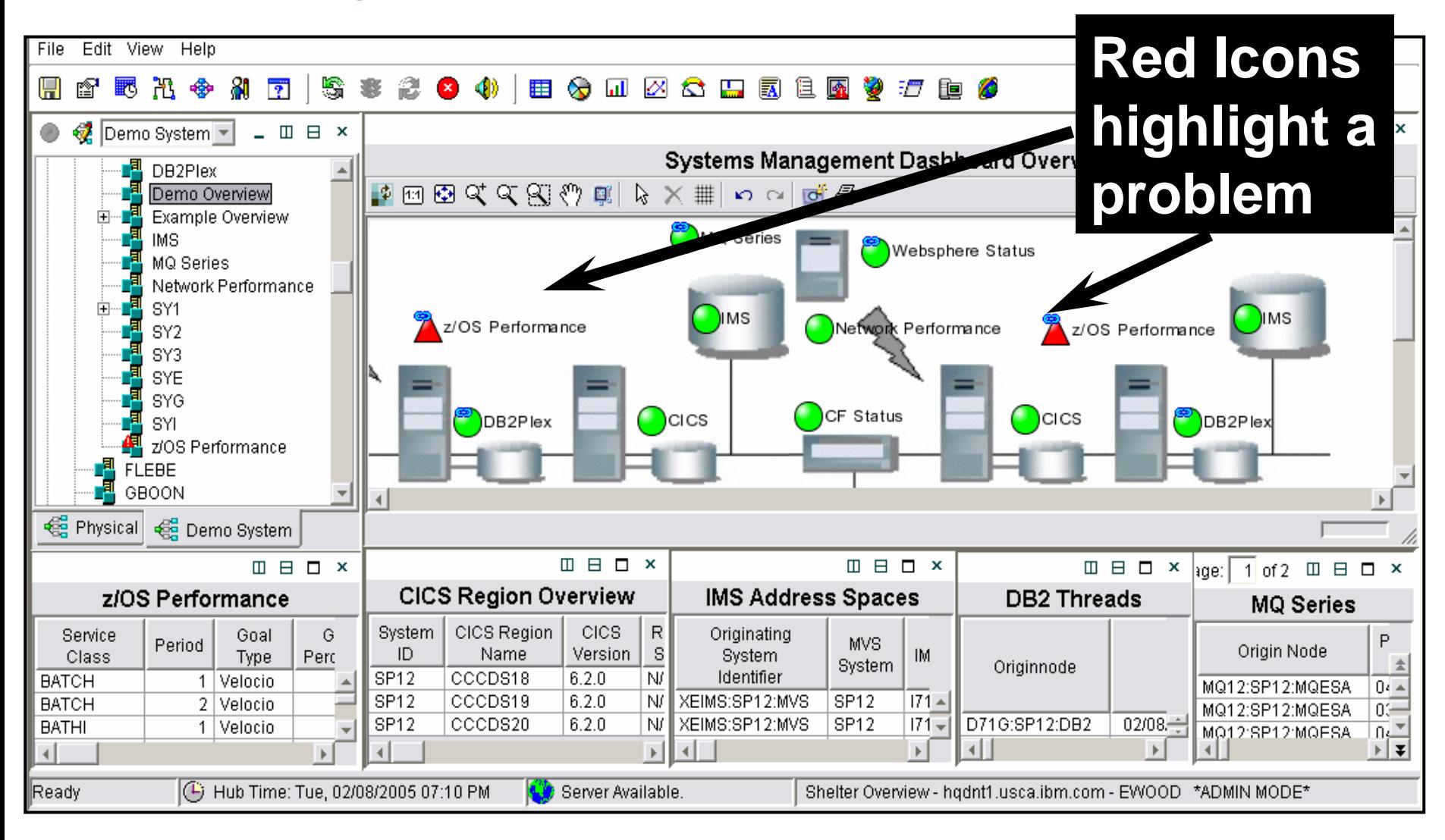

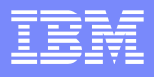

# Event Management & Problem Isolation

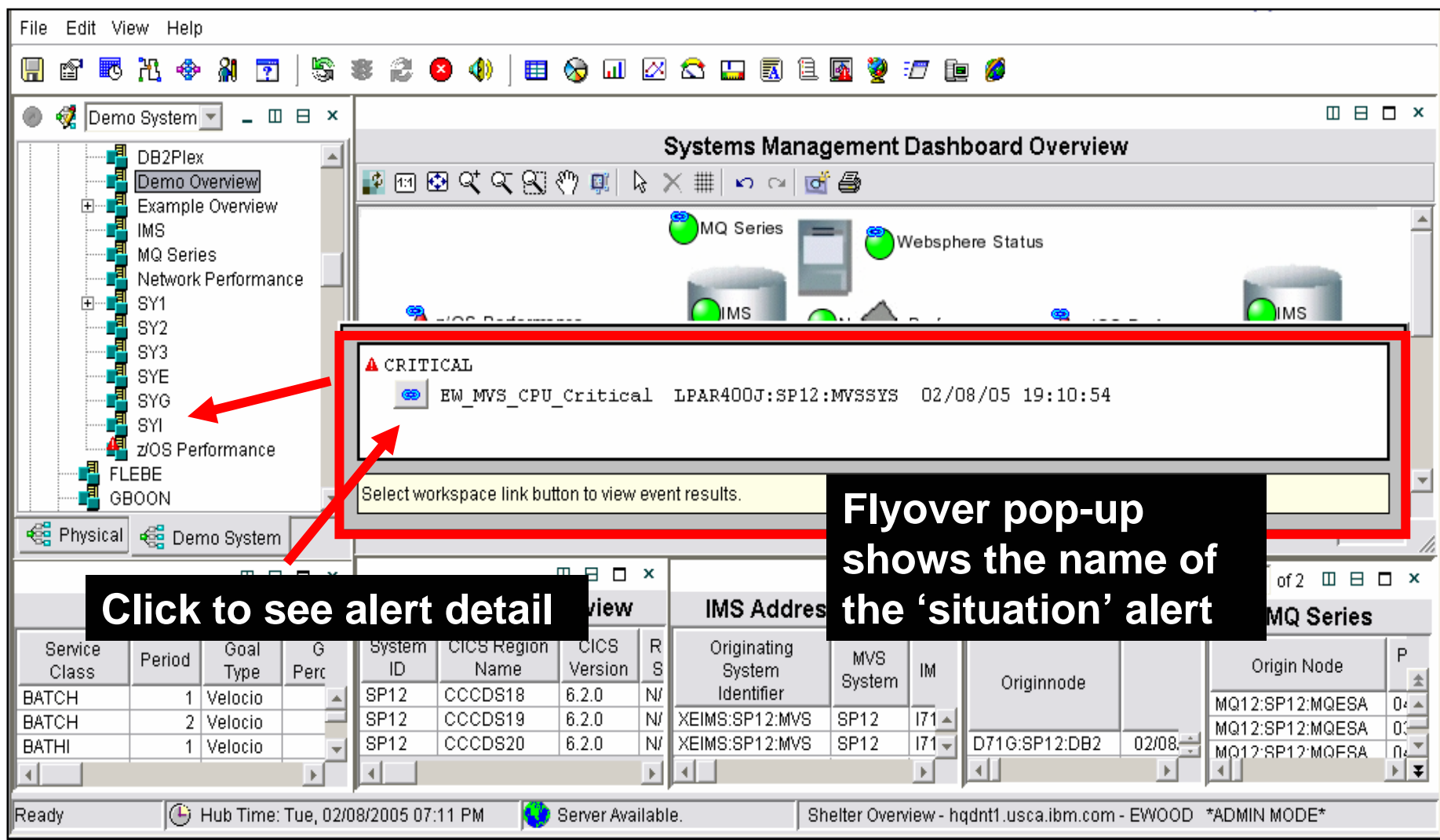

IBM Software Group

#### **Isolate The ProblemA Detail Display**

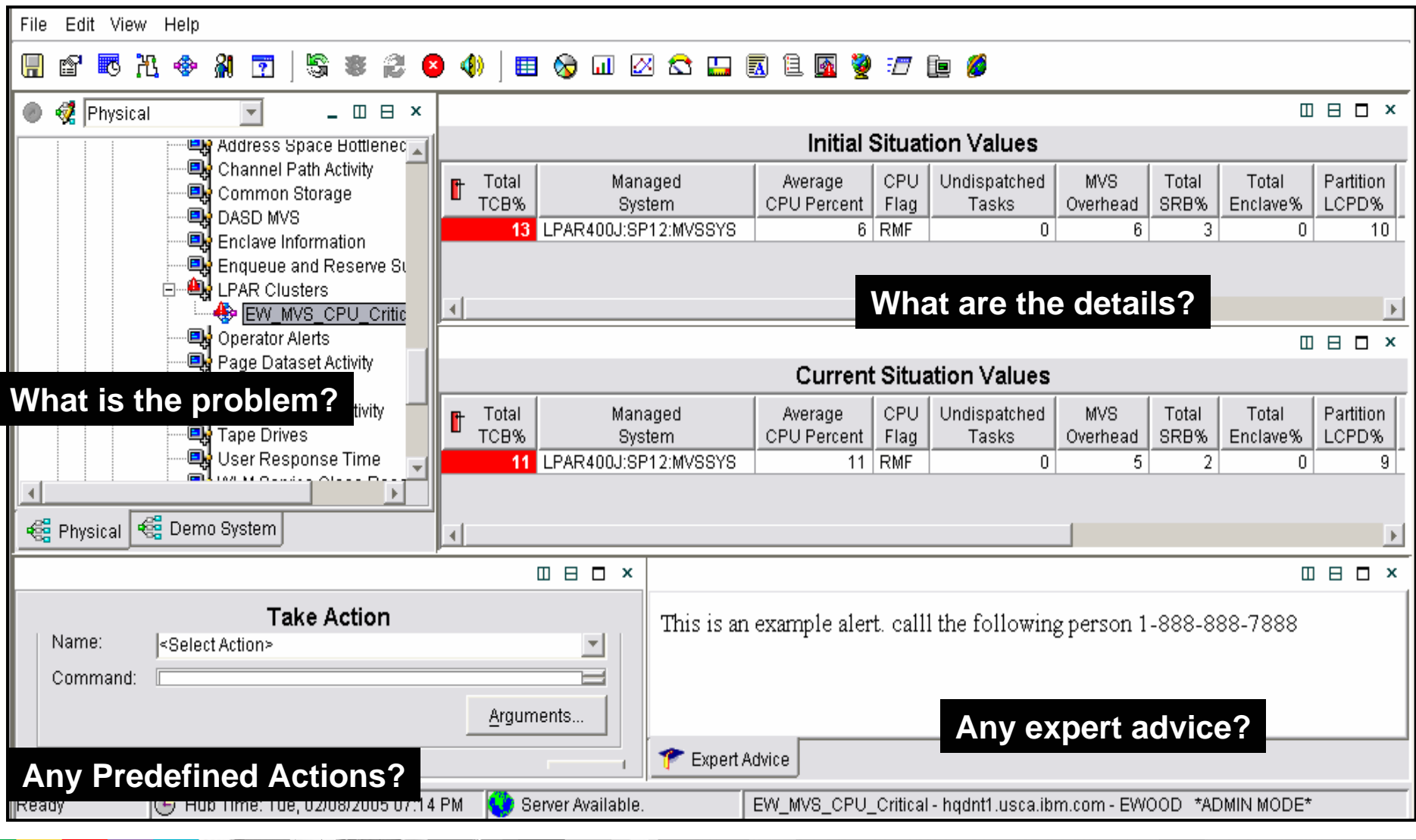

**24**

# Use Situations To Build Alerts

 $\overline{\phantom{a}}$ 

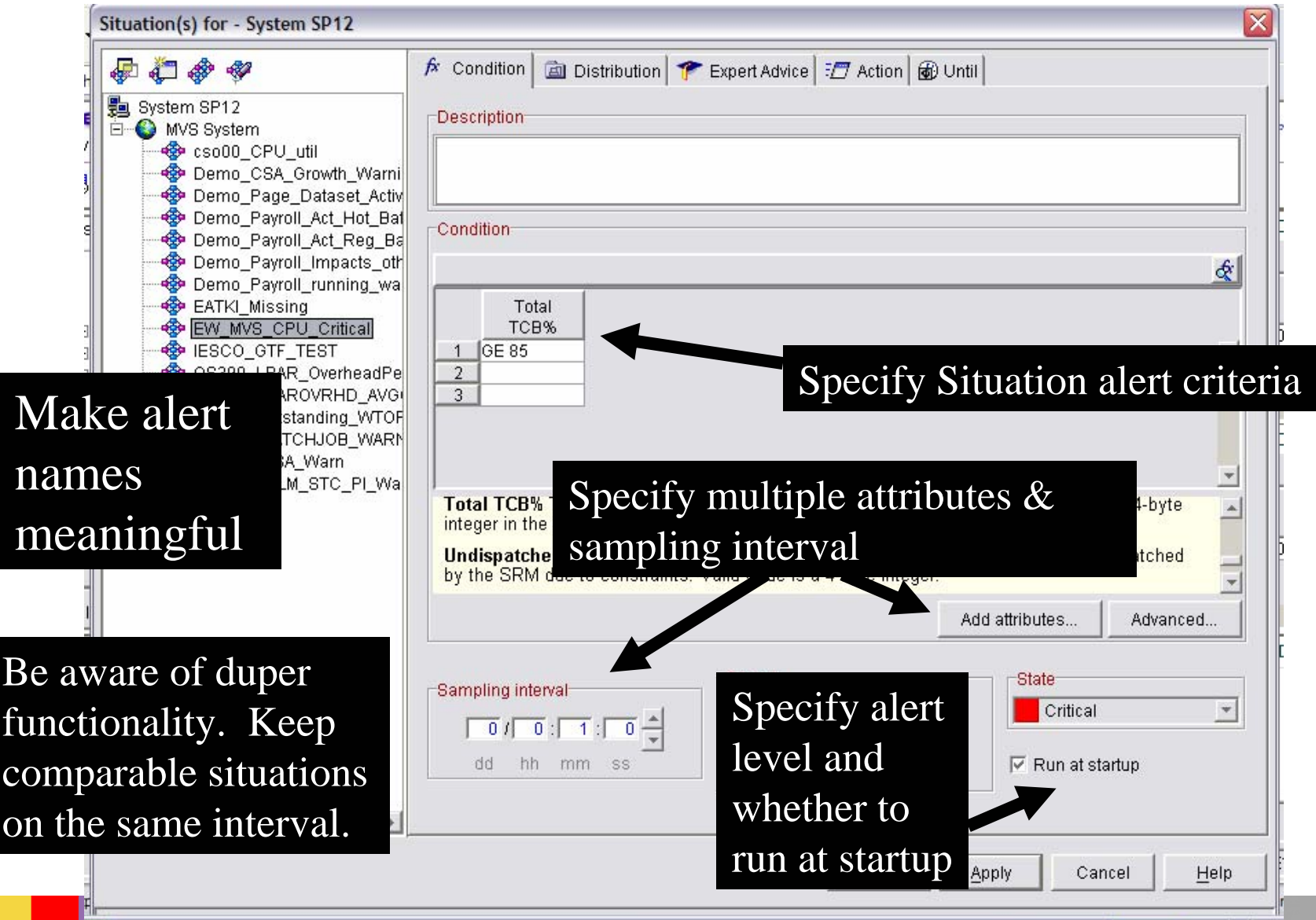

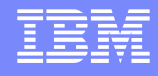

# **Alert Flexibility**

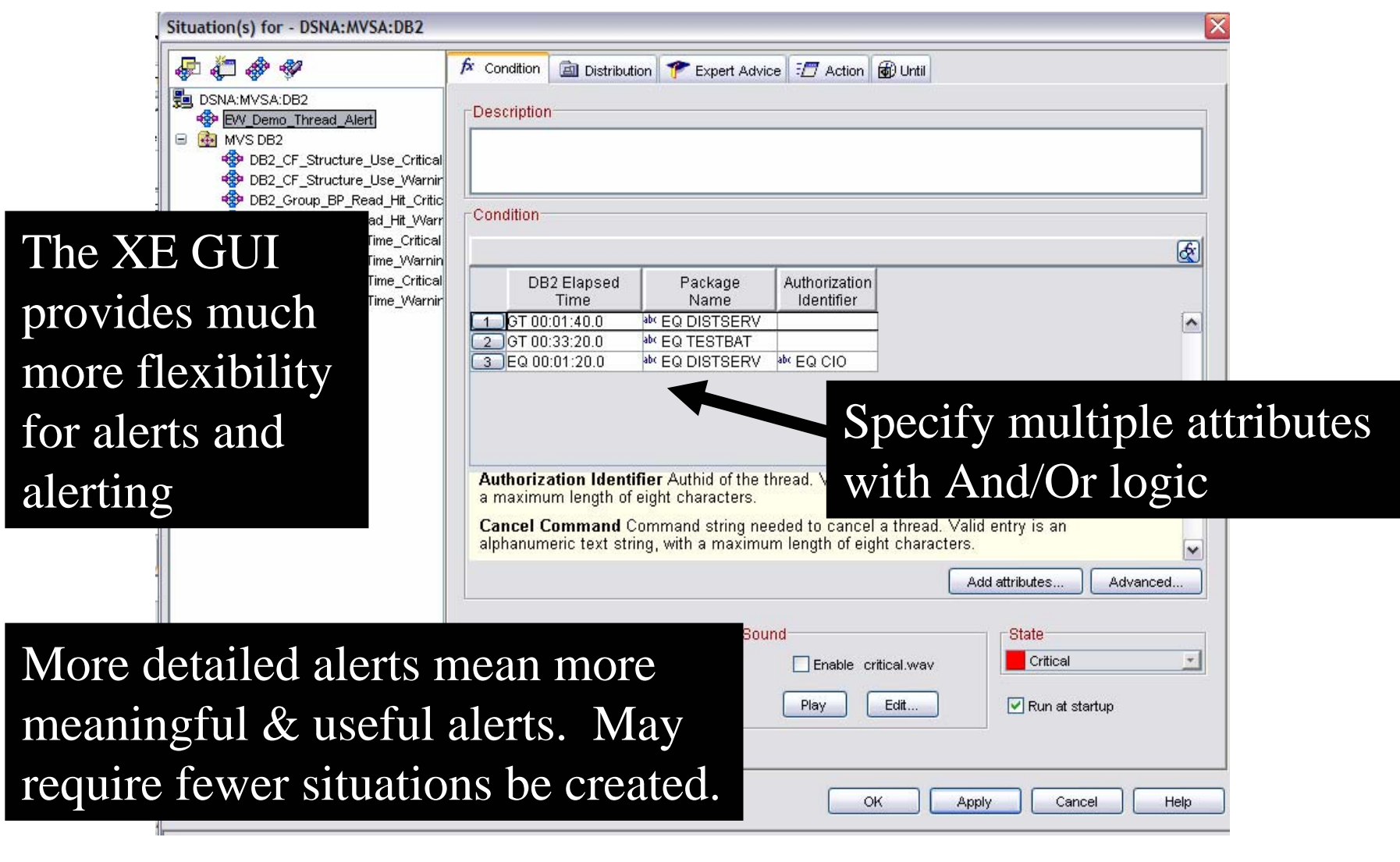

## OMEGAMON 3270 Exceptions Ported To XE

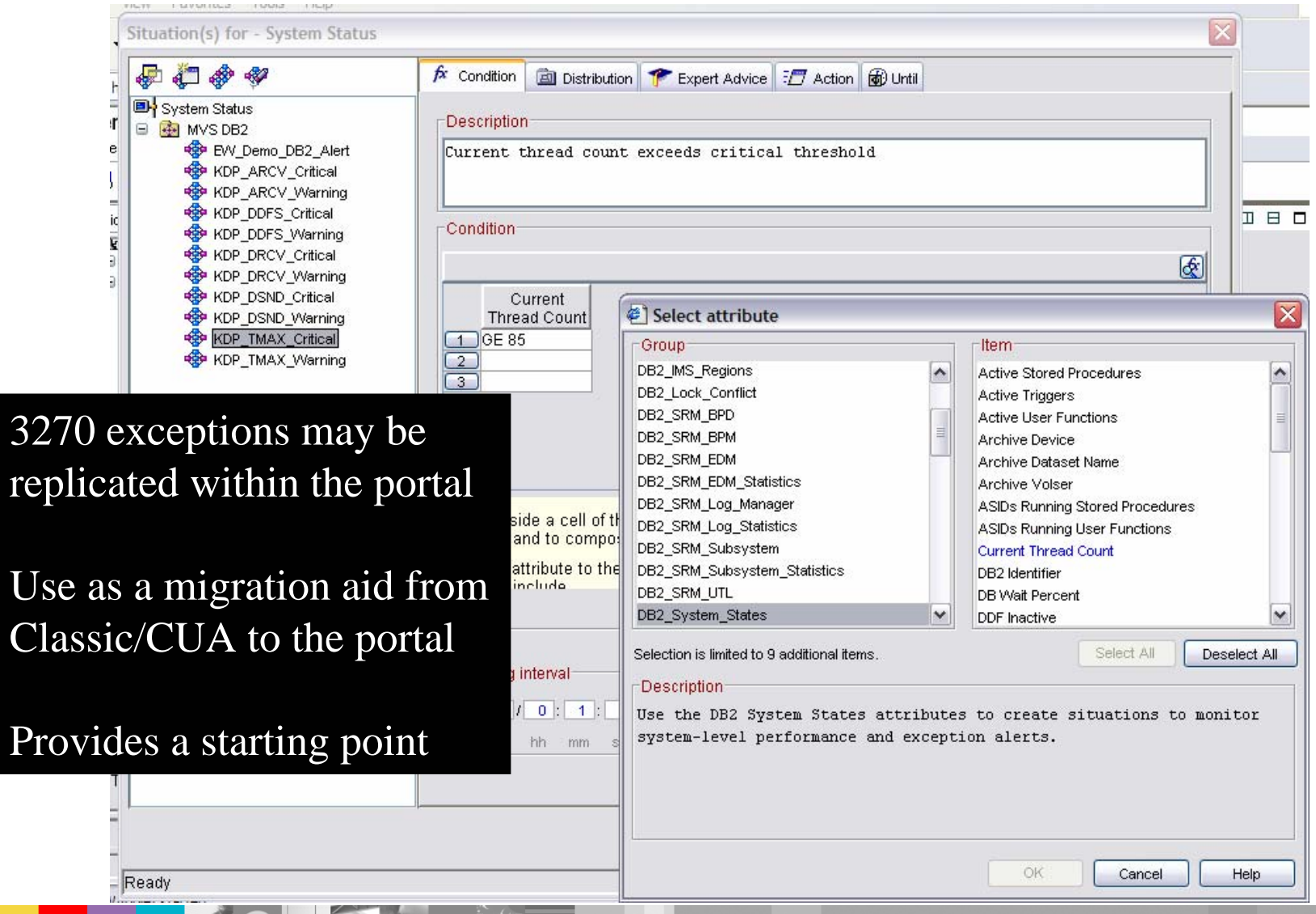

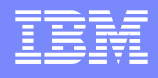

# **Automation Example**

#### **Command And Console Interfaces Integrated Within The Tool**

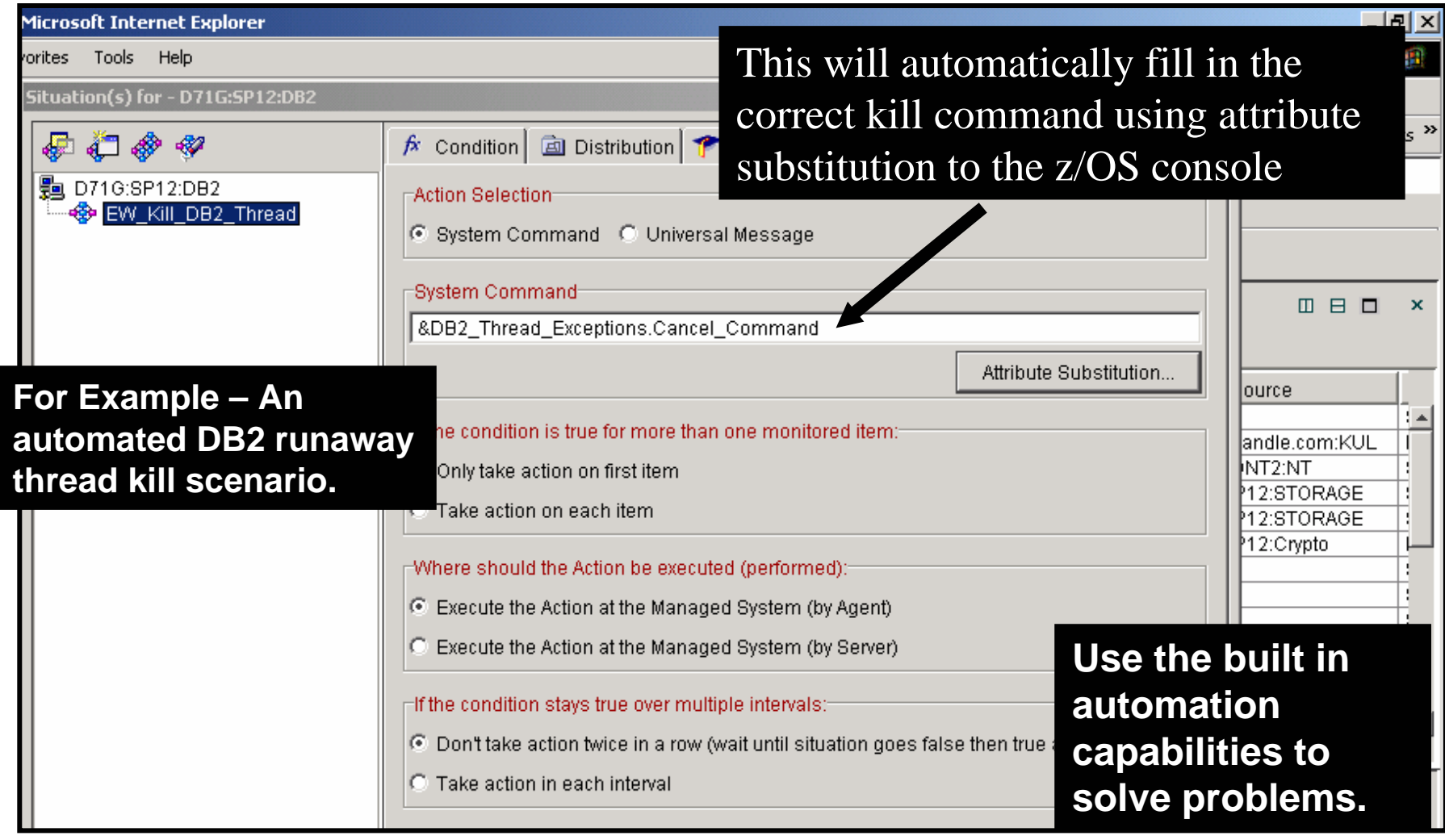

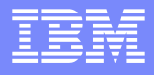

#### **Advanced Automation Capabilities Policy Automation Expands The Capabilities**

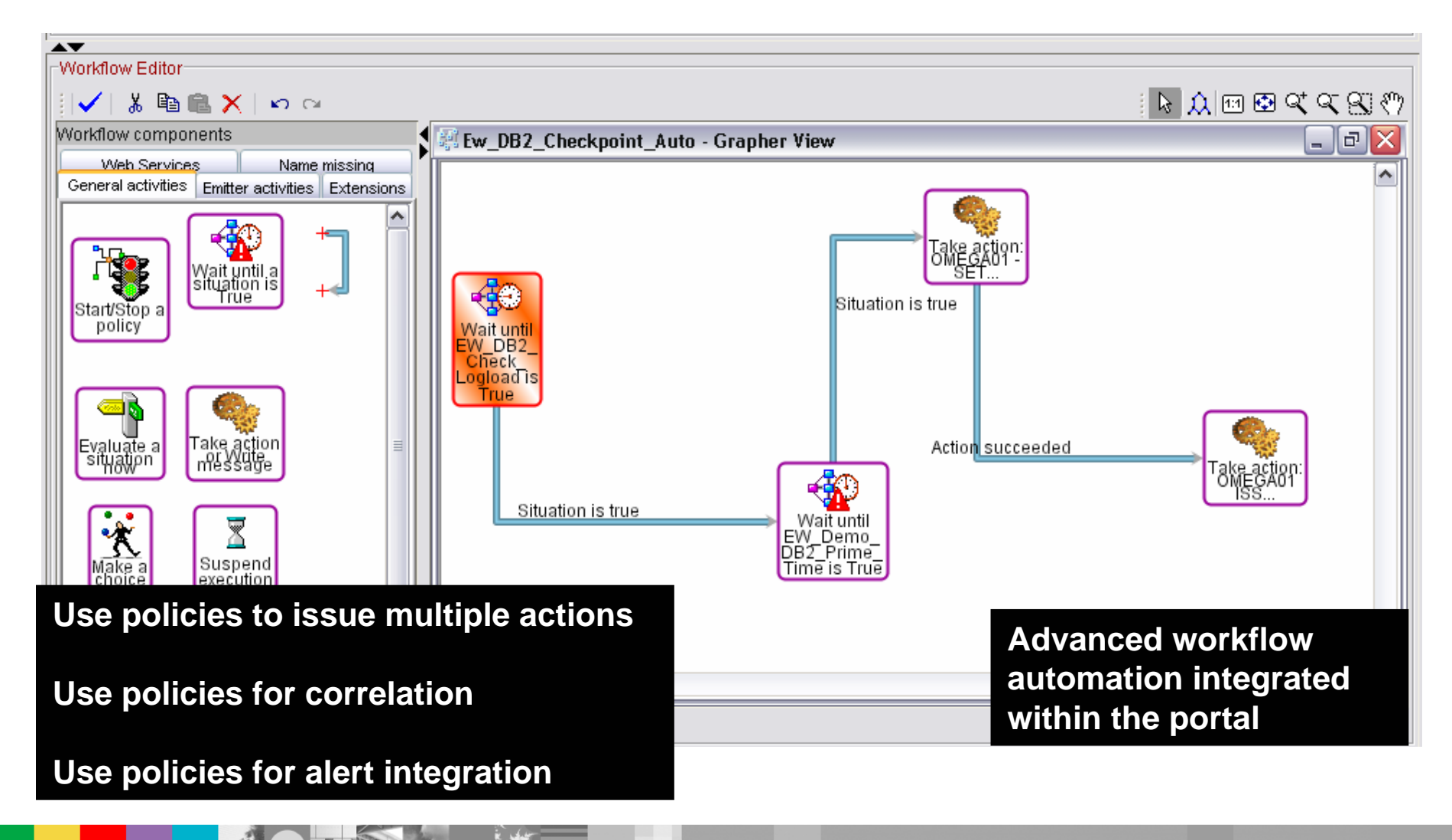

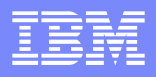

# Alert Types And Options

- **Visual View Custom Views Enterprise View** 
	- ▶ Red/Yellow indicators and icons in XE/DE displays
- $\mathbf{r}$  Console messages
	- ▶ Example Issuing messages and commands to the z/OS console
	- ▶ Use this as a mechanism to feed other automation
- **Paging and emails** 
	- ▶ Issue commands to feed paging systems
	- ▶ Use 3<sup>rd</sup> party tools such as Postie to issue emails from the command prompt
	- ▶ Console messages may be used to feed email systems
- **SNMP** traps and alerts
	- ▶ Universal agent provides a bidirectional SNMP interface
	- $\triangleright$  Issue SNMP traps from the command prompt using situations or policies
- **Tivoli Enterprise Console (TEC) events** 
	- ITM 6 adds TEC integration
- Alerts to 3<sup>rd</sup> party tools
	- ▶ Example Interfaces to HP/Openview and CA/Unicenter

IBM Software Group

#### **Visual Alert Views – Use Graphics With Icons**

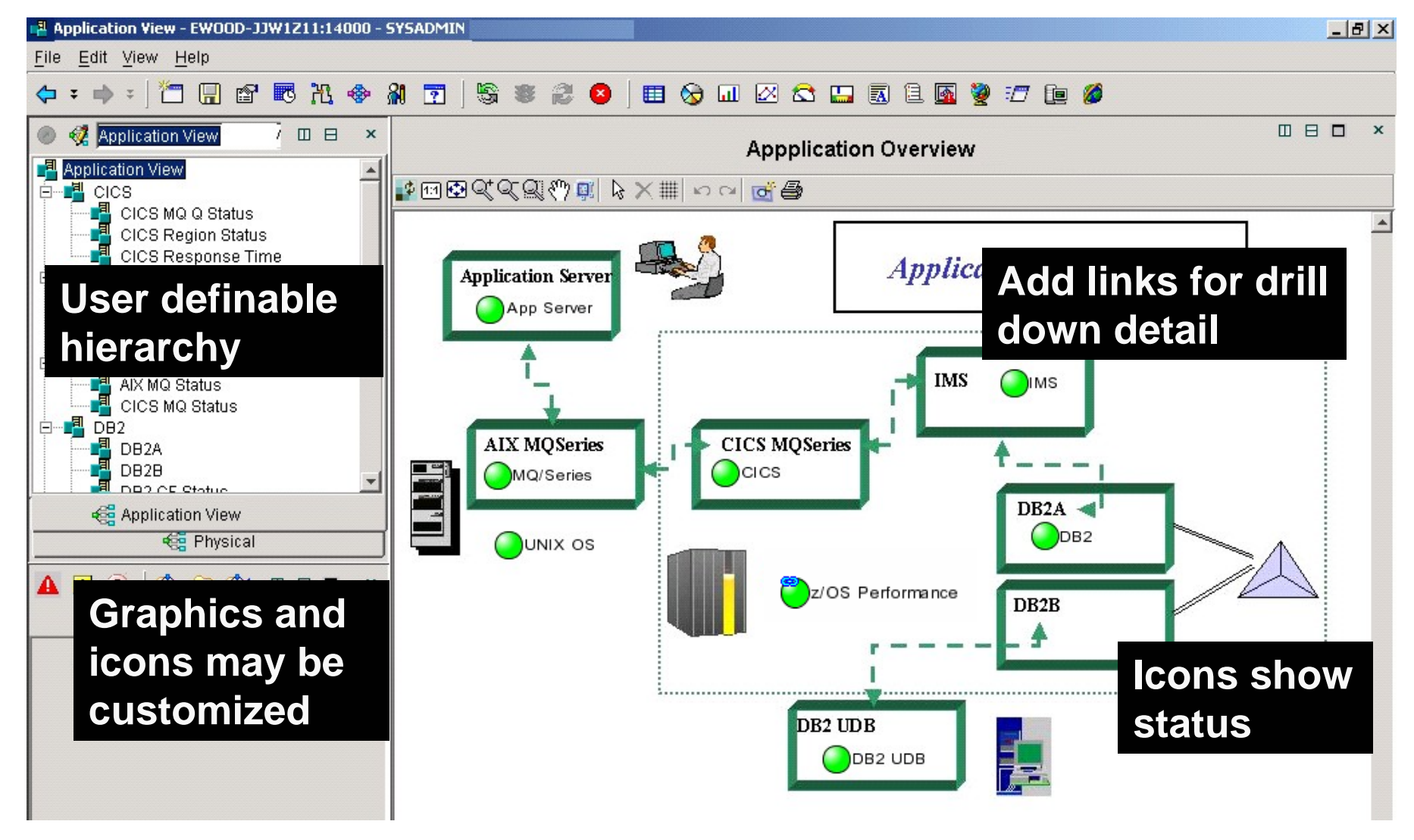

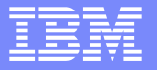

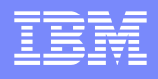

#### **Customizing The Graphic View Take Advantage Of Style Options To Customize Icons**

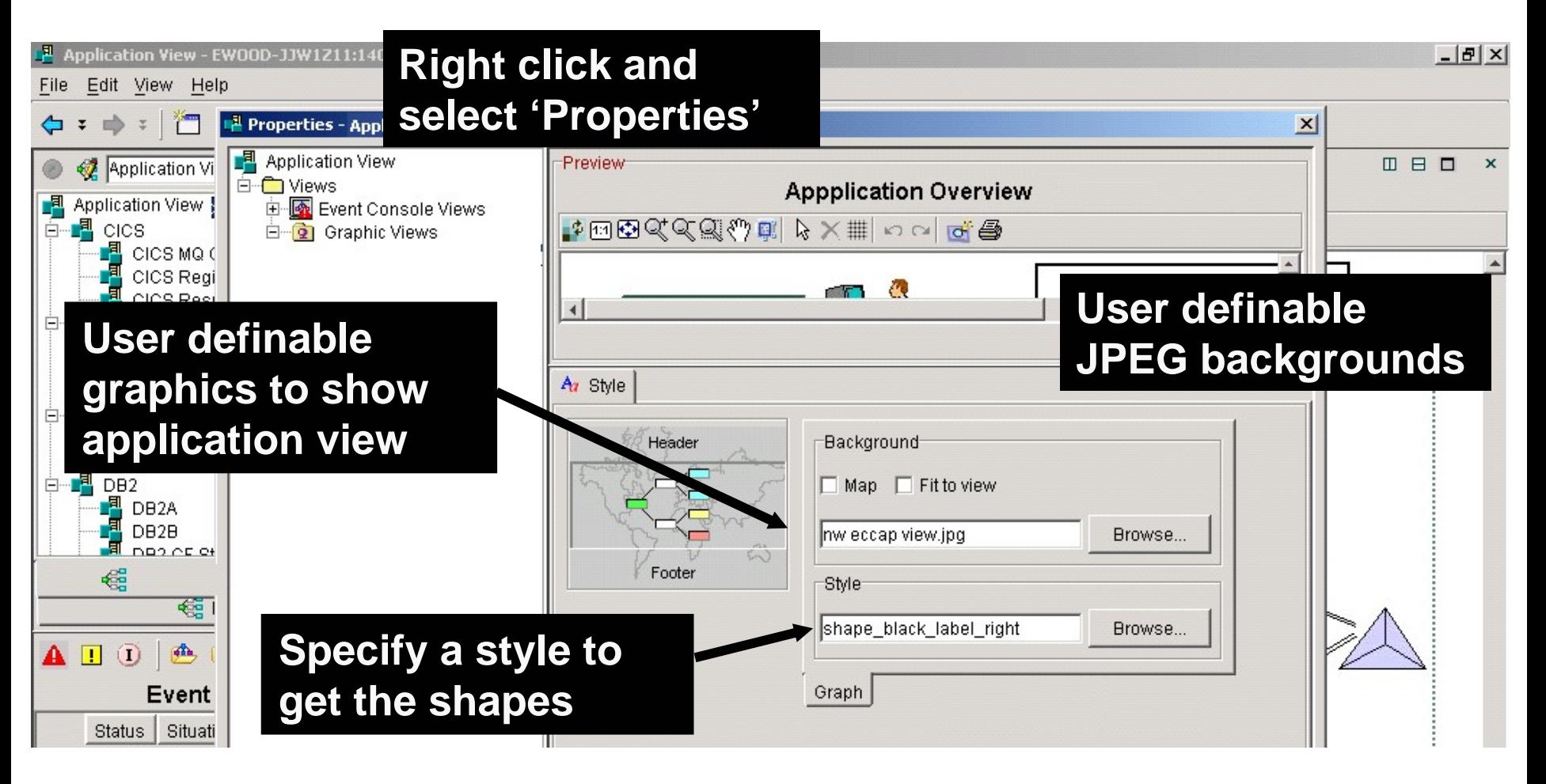

# Control Alert Association

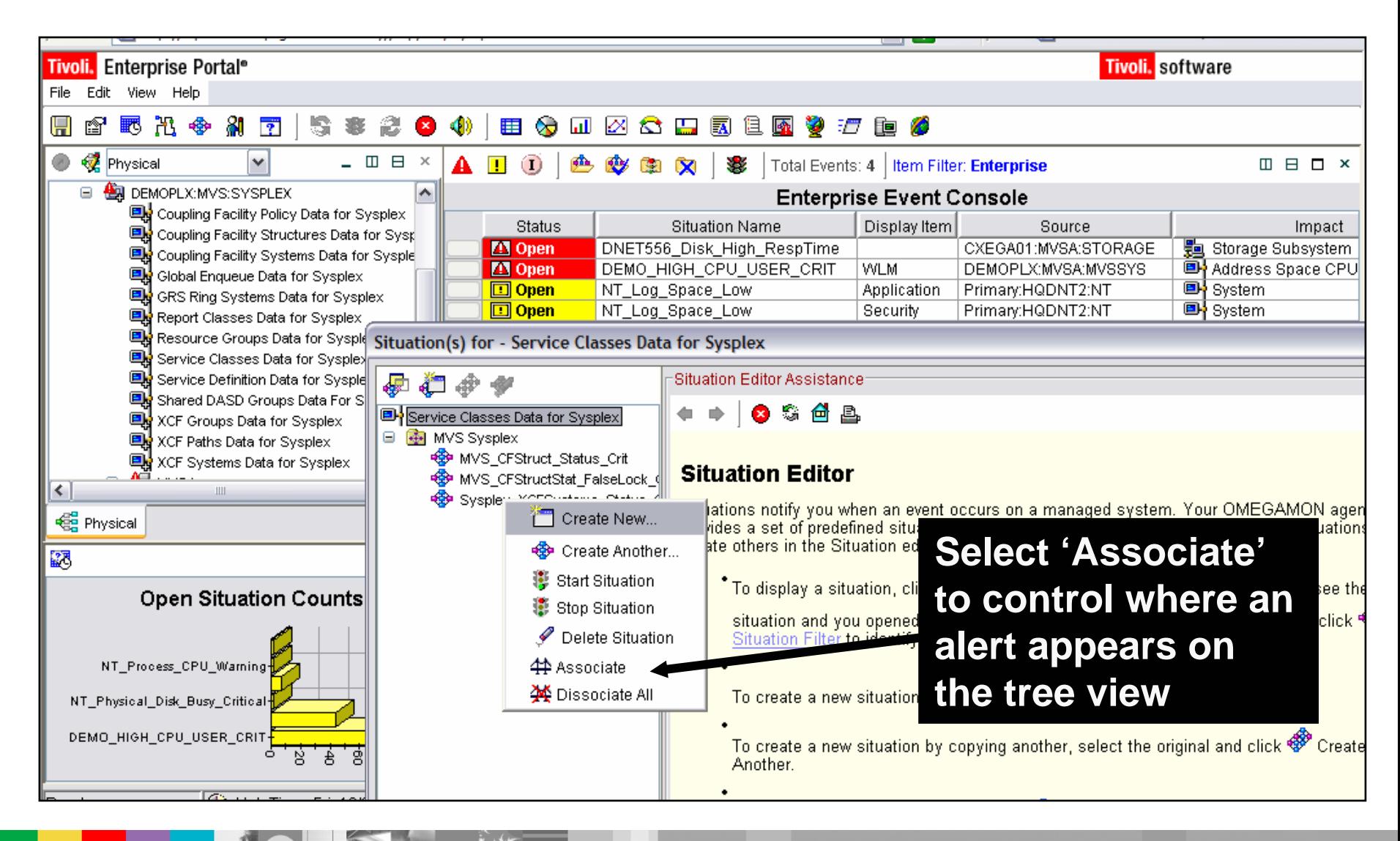

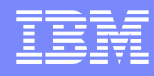

#### Using Situations To Issue Messages To The z/OS Console Add Attributes To The Message String

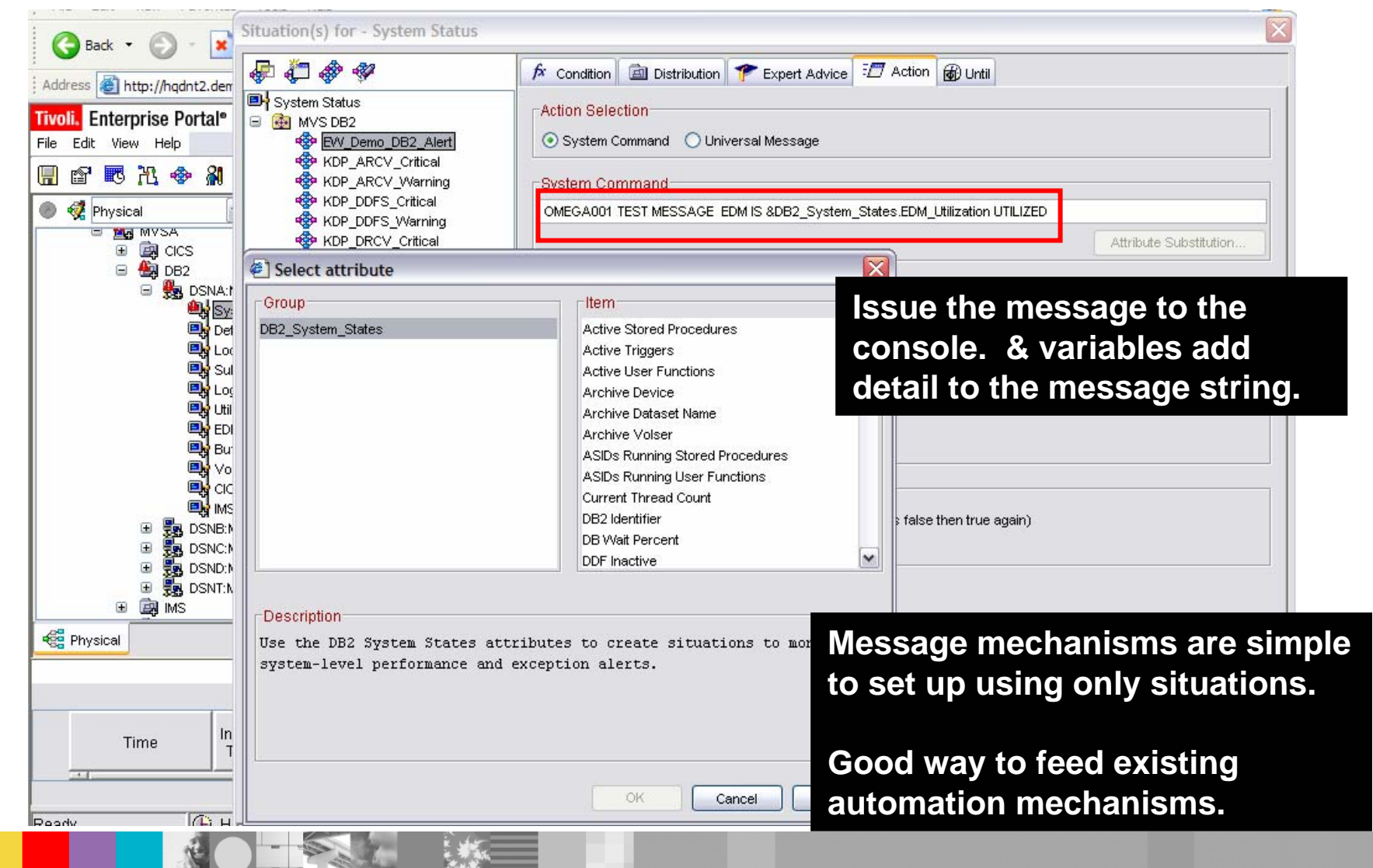

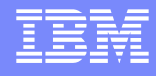

#### Situations Can Issue Message To The z/OS Console See The Message On The Console

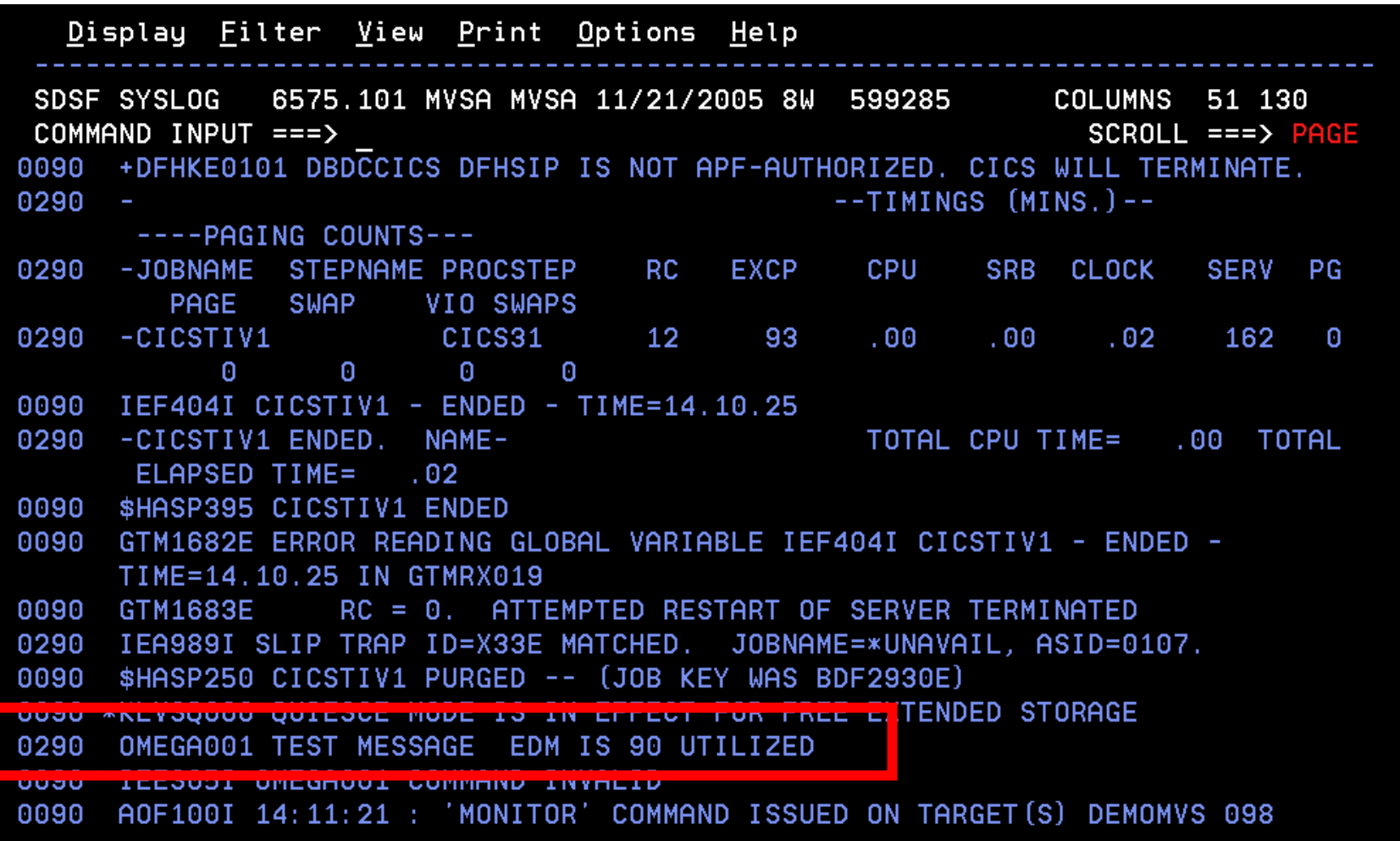

#### Issuing E-mails Using Tools Such As Postie

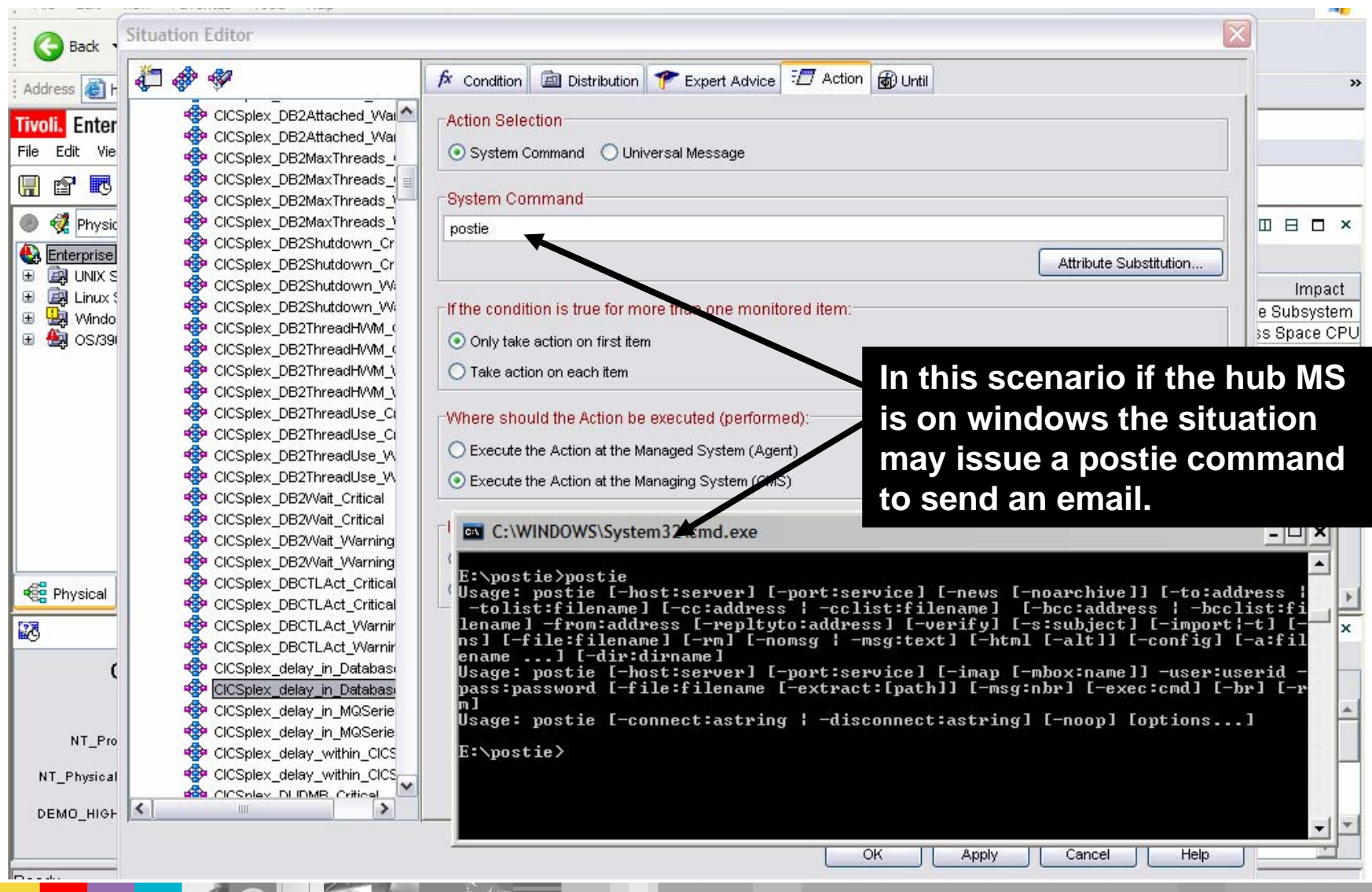

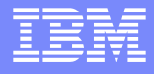

#### OMEGAMON XE Interfaces To The TECForwarding Important Availability Alerts Between OMEGAMON & TEC

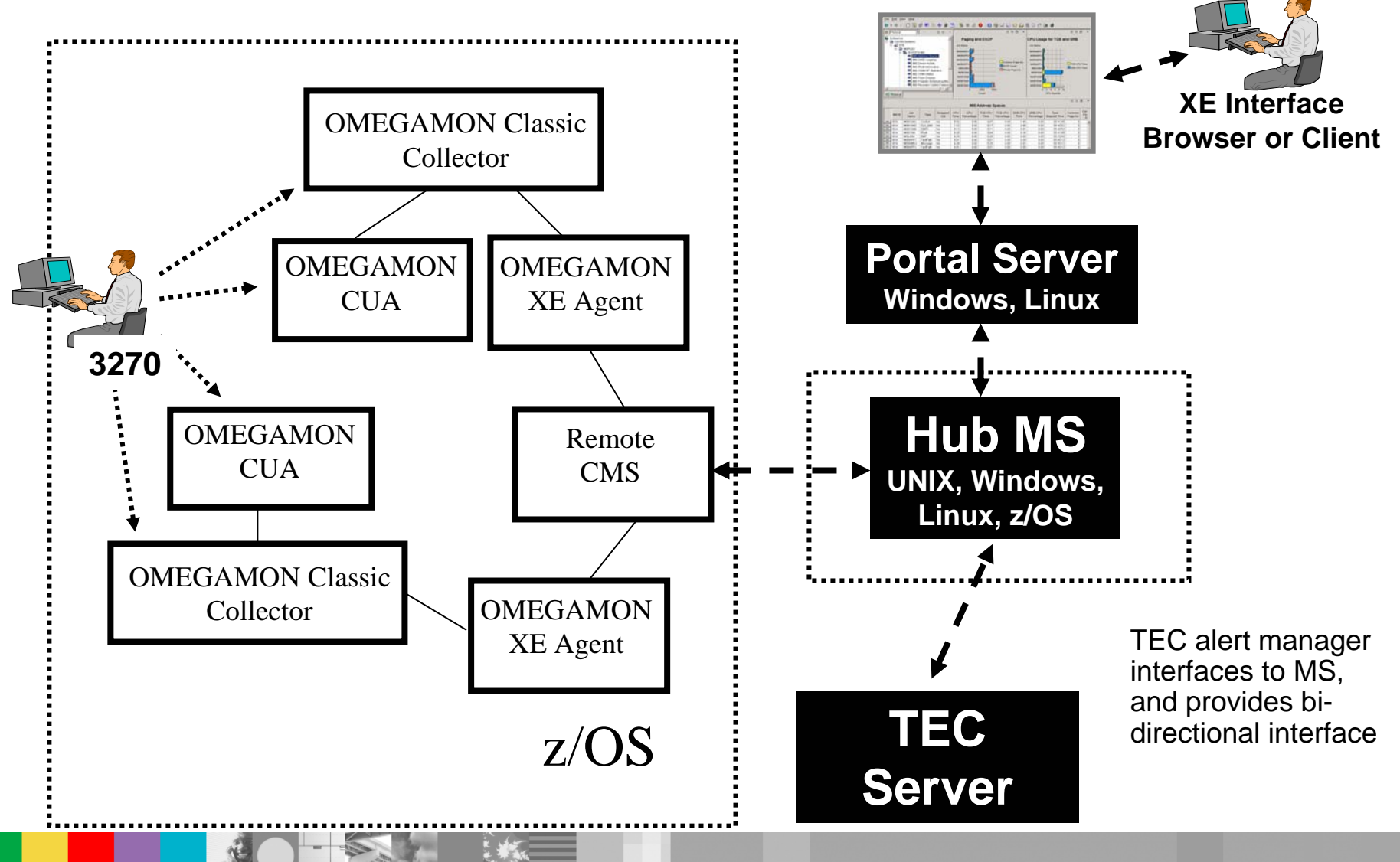

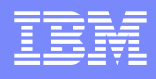

#### TEC Integration with Tivoli Enterprise Portal

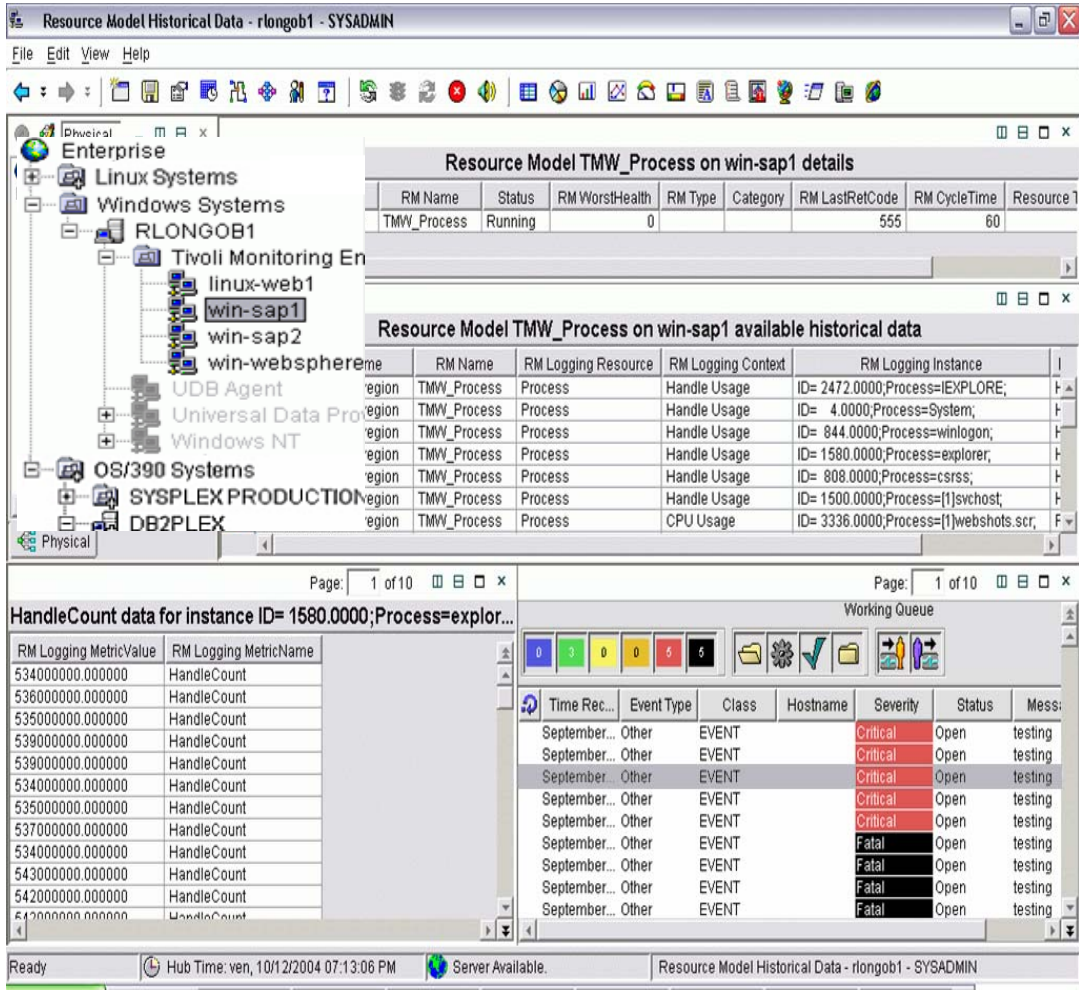

- **Service Service**  TEC console as a drop down view for any workspace
- Bi-directional support
- $\mathcal{L}_{\mathcal{A}}$  From resource view to TEC events in context
- Requires ITM6 level of portal support be enabled

IBM Software Group

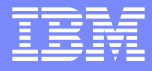

#### OMEGAMON XE Interfaces To SNMPUniversal Agent Provides A Bi-directional SNMP Interface

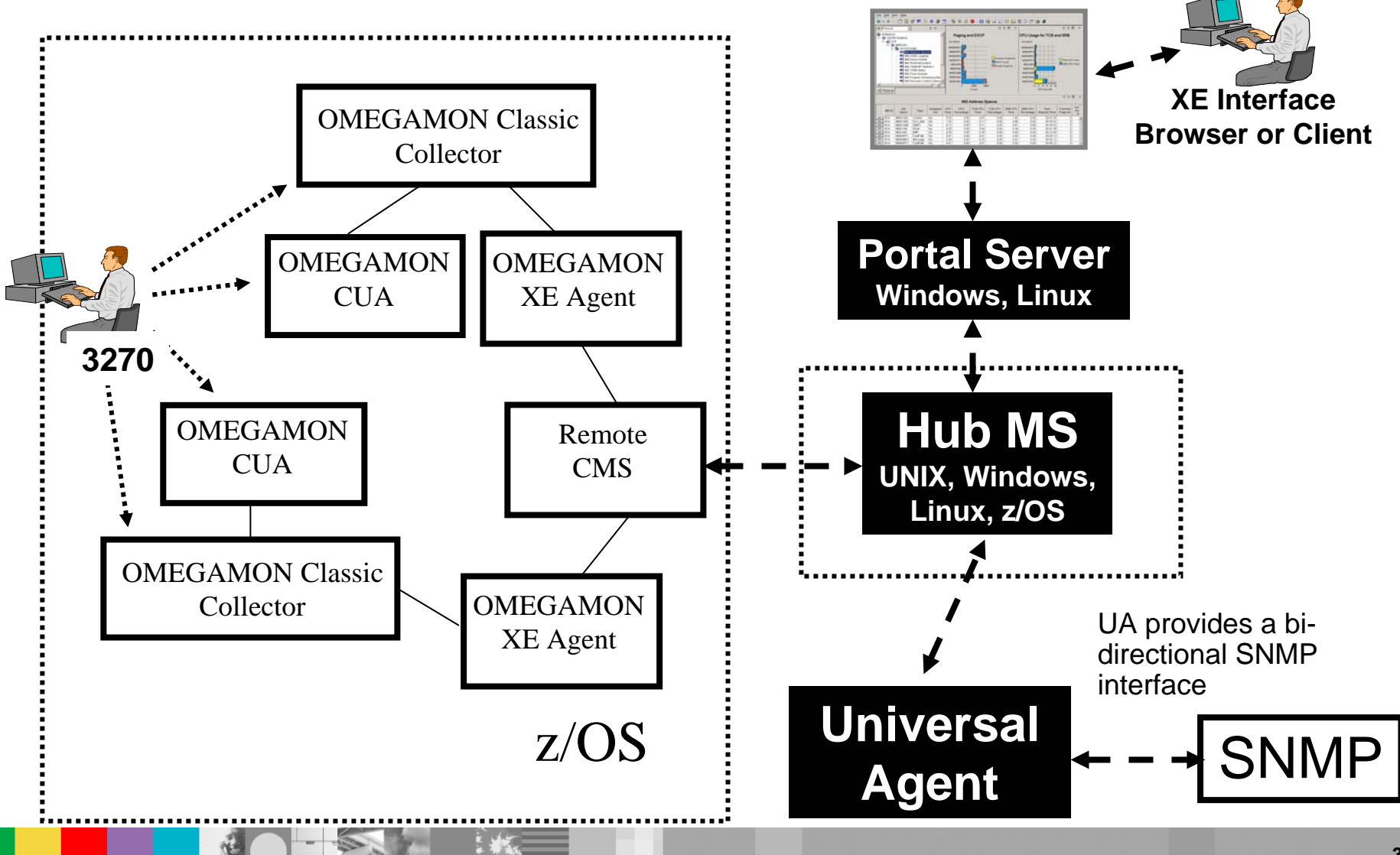

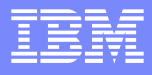

### Using SNMP Events – Universal Agent Requires a Policy Mechanism

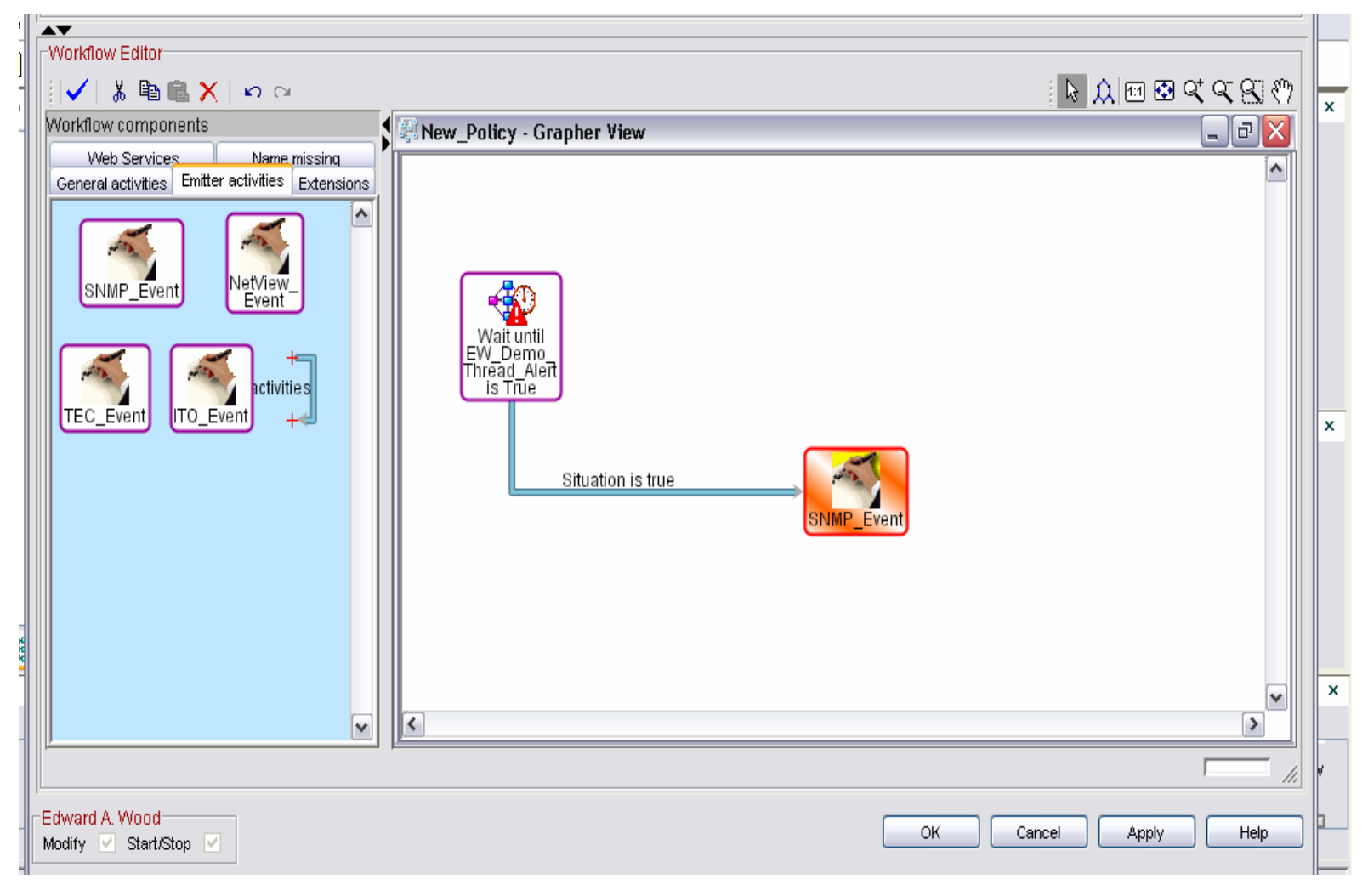

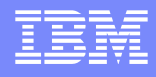

#### Pass Attributes Through The SNMP Event

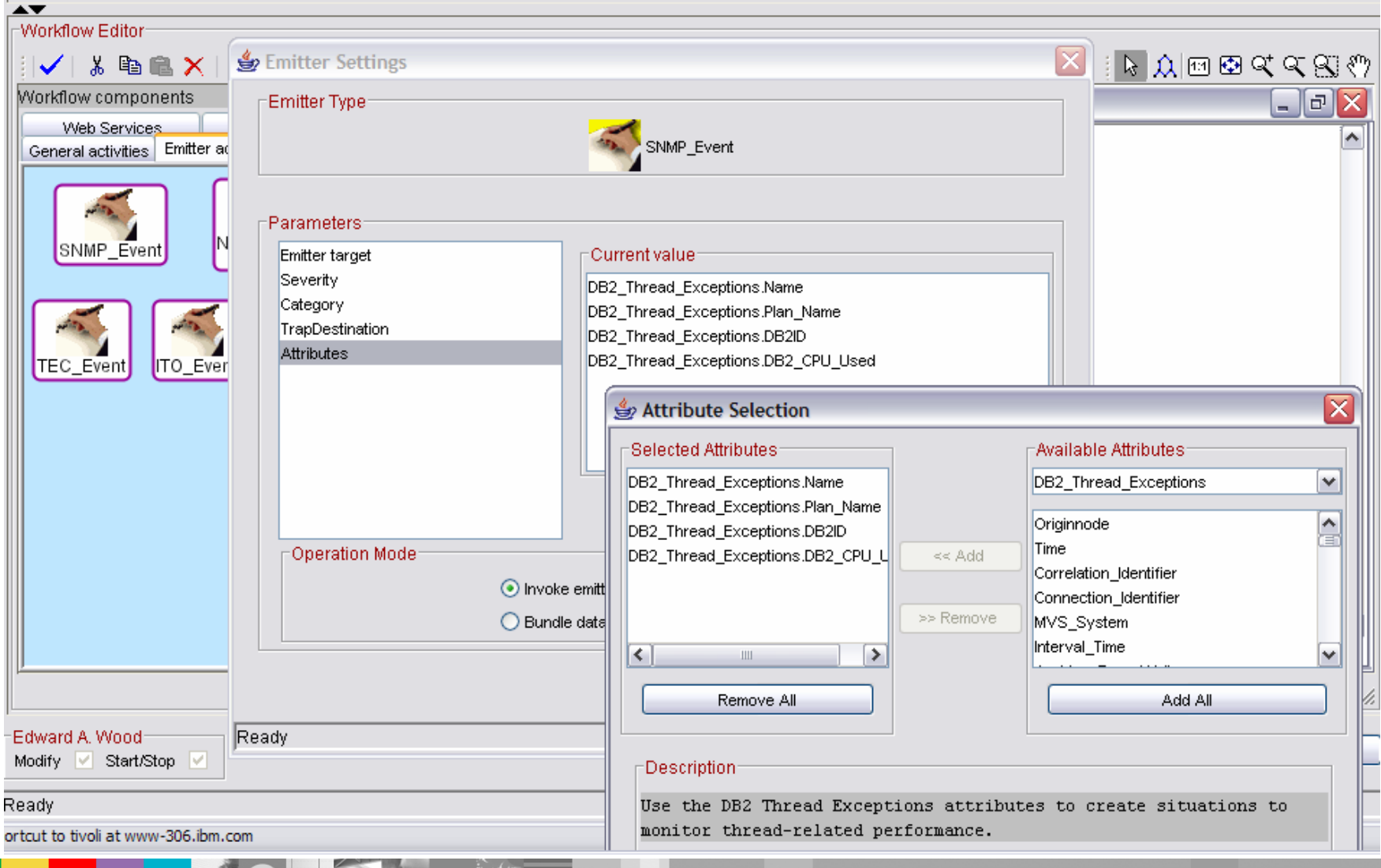

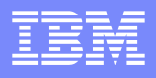

#### Alert Considerations

- **Visual View Custom Views Enterprise View** 
	- Someone must be logged on and looking to see alert
- $\mathcal{L}_{\mathcal{A}}$  Console messages
	- ▶ Simple to do and only requires a situation
	- ▶ Good way to feed automation
- Paging and emails
	- ▶ Simple to do and may only require a situation (depending on customer facilities)
	- ▶ Customers often want this capability
- **SNMP** traps and alerts
	- ▶ Universal Agent approach typically will require a policy
- **Tivoli Enterprise Console (TEC) events** 
	- ▶ Requires a policy to drive alert to TEC
- Alerts to 3<sup>rd</sup> party tools
	- Always complexities when interfacing to  $3<sup>rd</sup>$  party technology

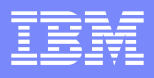

## TEP Alert Mechanisms – Trade-offs

#### ■ TEP Portal alert methods – Pros

- $\blacktriangleright$  Most flexible anything monitored may be used in an alert
- Easy to set up if comfortable with GUI technology
- ▶ Sets of pre-defined alerts (Product Provided Situations)
- Automation capability integrated within the tool
- Easy way to integrate with management frameworks and  $3<sup>rd</sup>$  party tools
	- TEC and SNMP methods
- ▶ Superior monitoring and alert integration
- TEP Portal alert methods Cons
	- ▶ Requires a portal
		- Requires a Windows box or zLinux
	- ▶ Some users still prefer 3270 based solutions

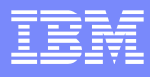

#### TEP Provides Superior Integration - An Example Classic Interface Requires A Monitoring Session For Each Managed System To Get Alerts

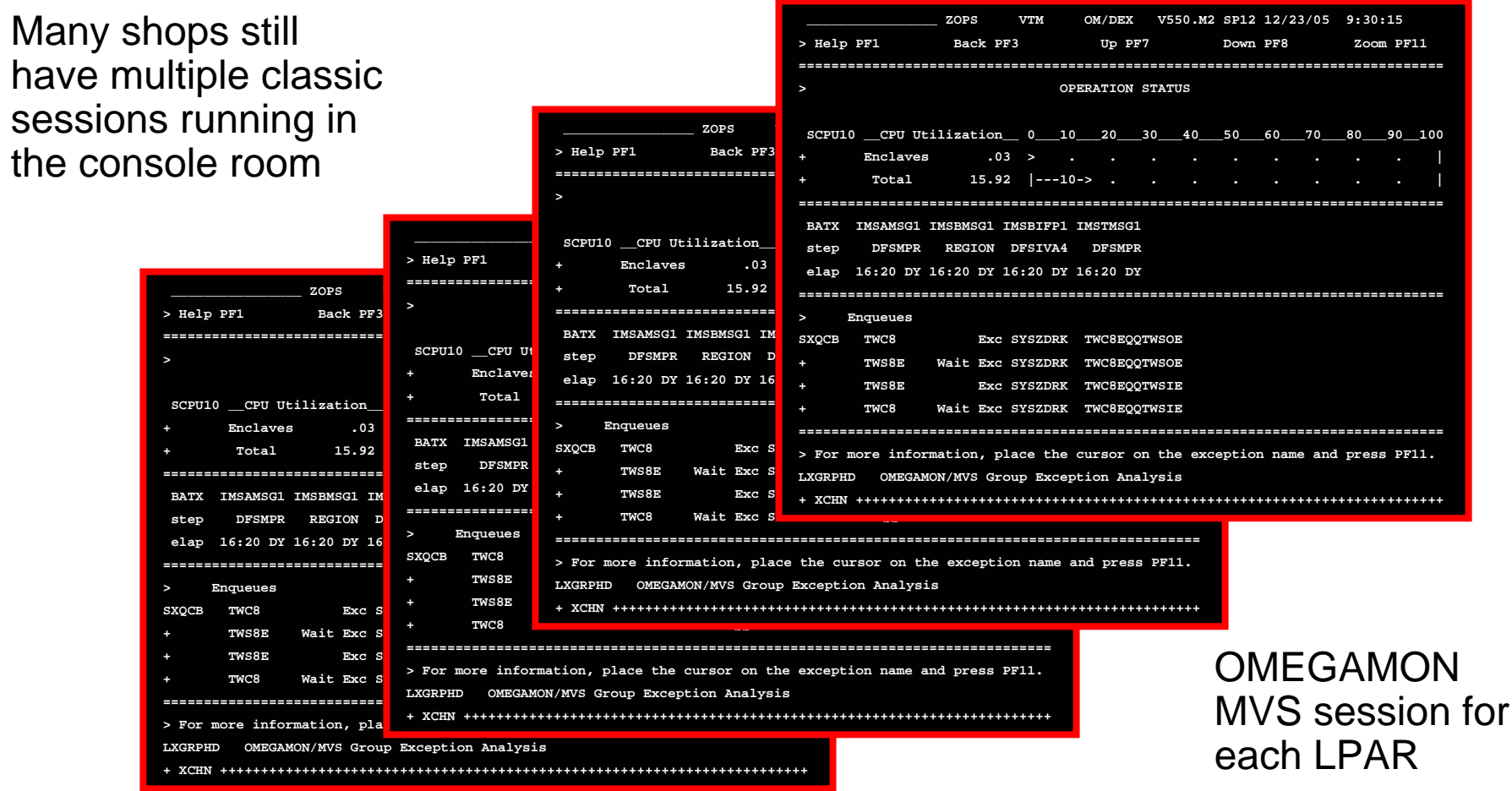

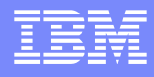

#### **Let The Portal Do The Work Of Multiple Classic Screens With A Single XE Screen**

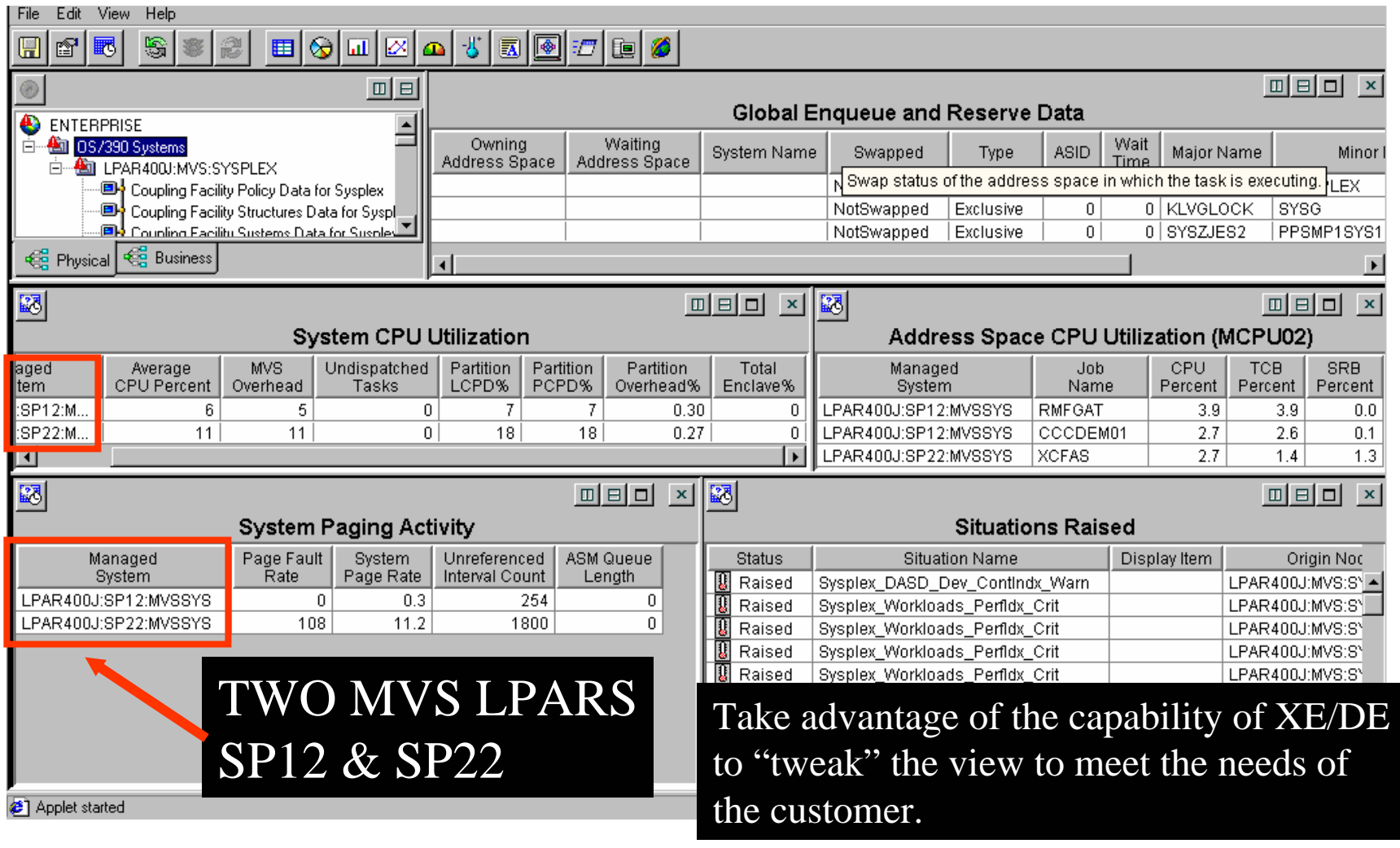

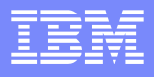

#### Some Different Examples – Where Classic Alerts May Be Useful

- Customer wants to use OMEGAMON IMS or OMEGAMON DB2 to alert on lock conflicts
	- If In the TEP situations may only execute on a 30-second interval at the narrowest
	- Often inadequate to catch lock conflict information in a timely manner
	- Customer may use a classic session to catch conflict alerts on a 5 second interval
- Customer wants to execute a set of OMEGAMON commands based upon an alert
	- ▶ Similar to ASF scenario shown earlier
	- Automation checks a classic session for an alert and then executes and logs an OMEGAMON classic screen space

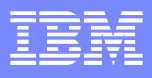

# Considerations And Recommendations

- **Understand the infrastructure and requirements** 
	- What is the alert Manager Of Managers (if any)?
	- Are there any mechanisms in place for notification (paging, emails, etc.)?
- **Feed existing infrastructure where possible** 
	- Most customers already have email, paging, and other alert processes in place
	- Use OMEGAMON command capabilities to feed existing mechanisms
- Be prepared to review the various alert mechanisms and weigh the pros and cons
	- ▶ 3270 Classic versus 3270 CUA versus TEP
	- ▶ Keep in mind the direction of OMEGAMON towards the TEP

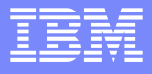

#### More Considerations And Recommendations

- $\mathcal{L}_{\mathcal{A}}$  This presentation is really about how to build a road map
	- $\blacktriangleright$  To understand how to get where you need to go, you need to understand where you are now
	- Many customers have CUA and Classic implemented now and want to implement TEP
	- ▶ Tivoli Enterprise Portal is flexible and powerful and many customers need guidance in how and where to begin
- **TEP is the strategic direction of the OMEGAMON product set** 
	- ▶ Customers need to be educated on the benefits of this strategy
	- ▶ Customers need assistance in planning how to migrate and implement TEP technology

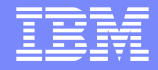

# **Thank You!**